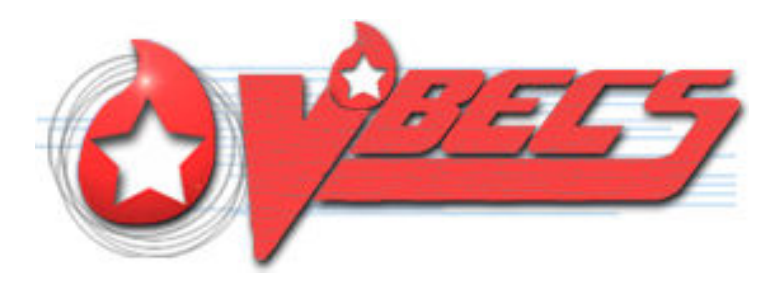

# VistA Blood Establishment Computer Software (VBECS) 1.6.0

# Release Notes Version 6.0

Department of Veterans Affairs Product Development

July 2012 VistA Blood Establishment Computer Software (VBECS) 1.6.0 Release Notes Version 6.0

This page intentionally left blank.

## <span id="page-2-0"></span>**Revision History**

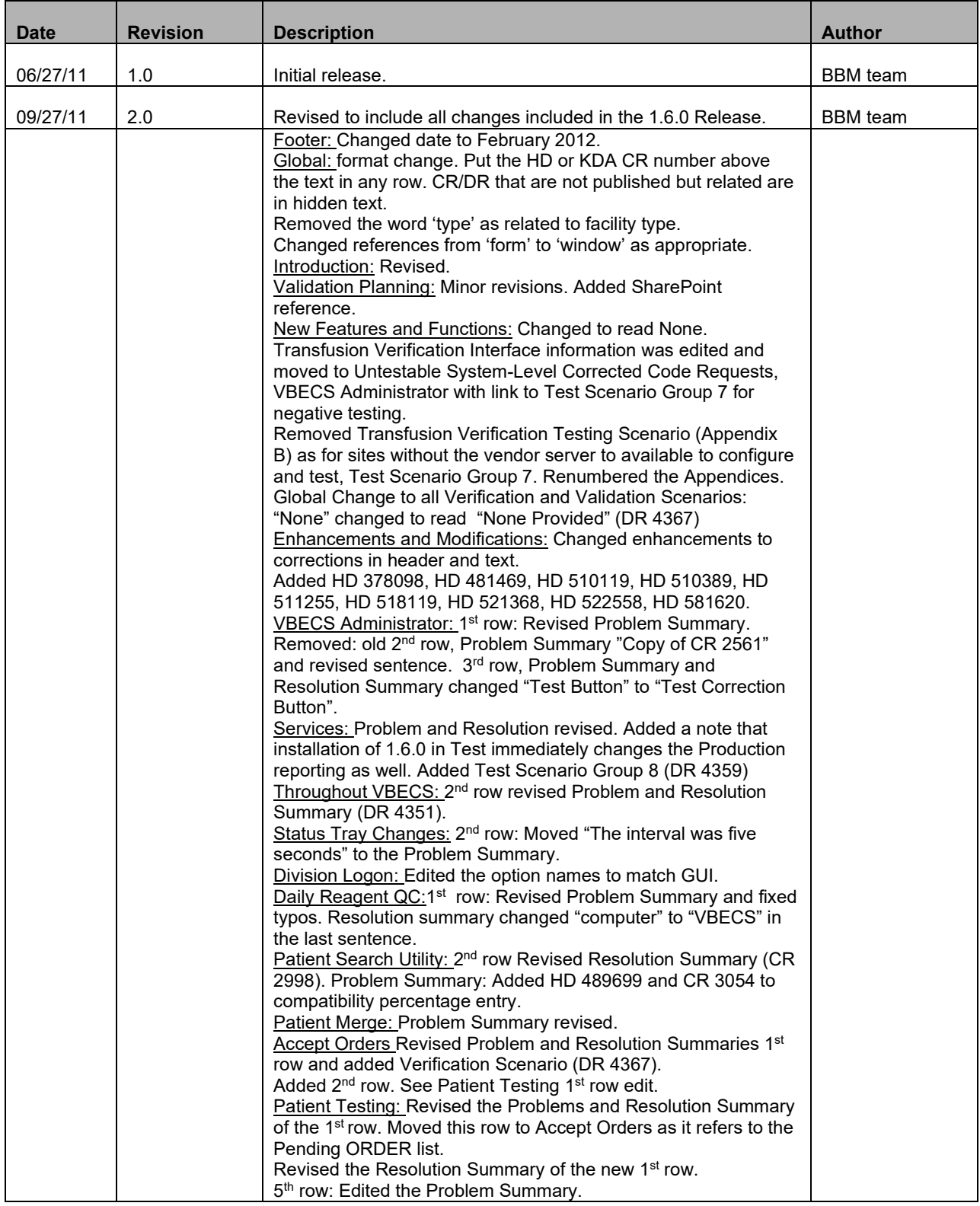

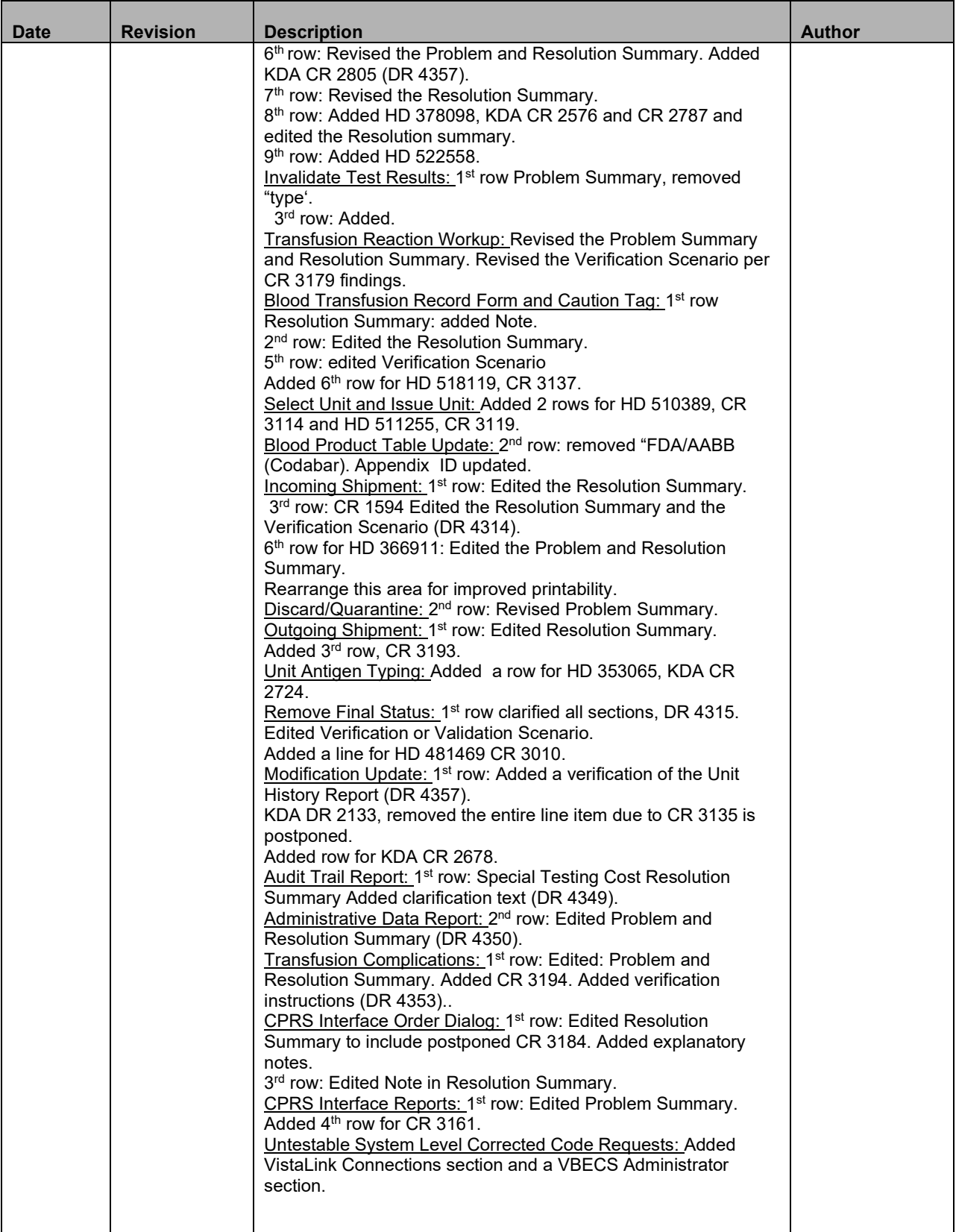

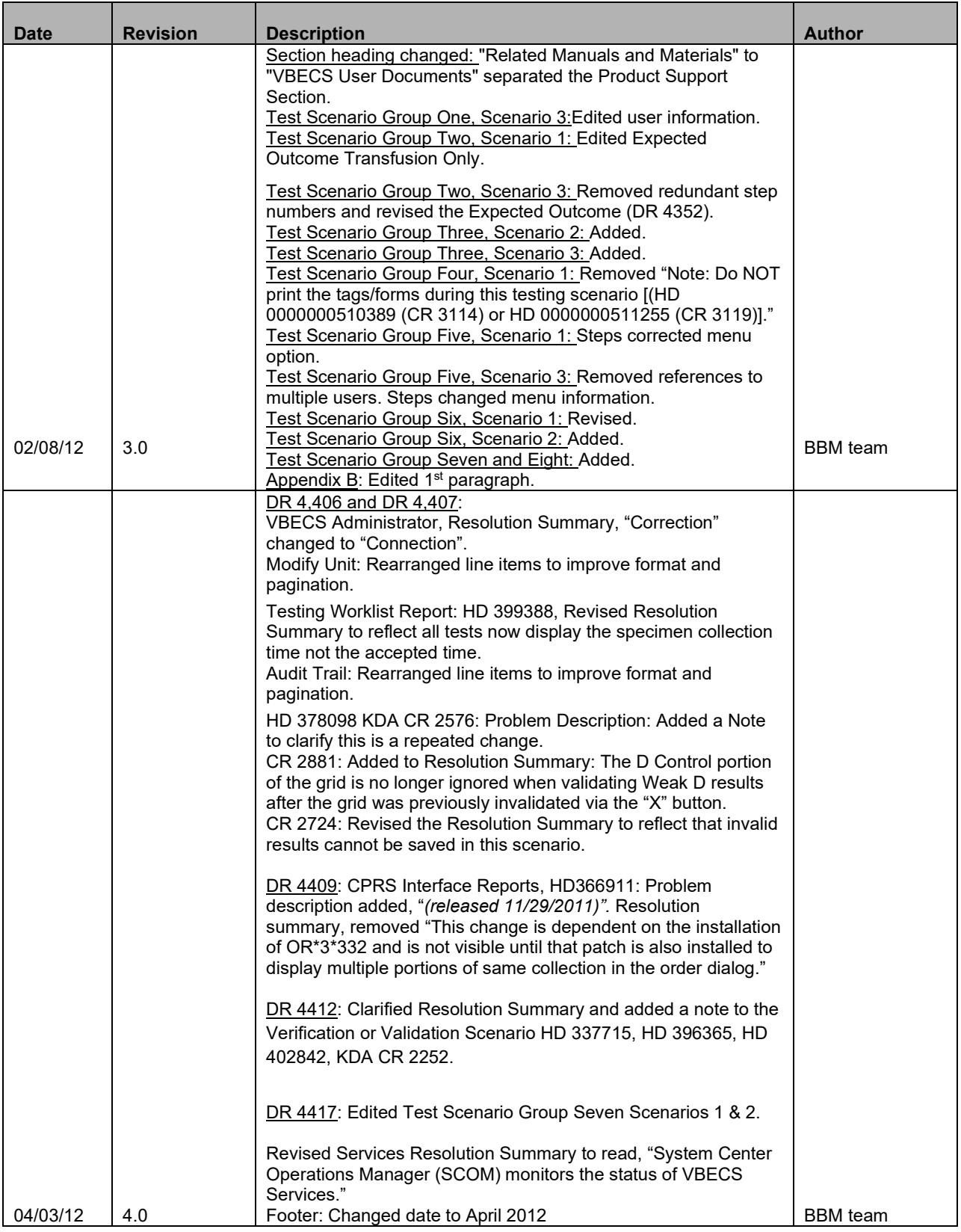

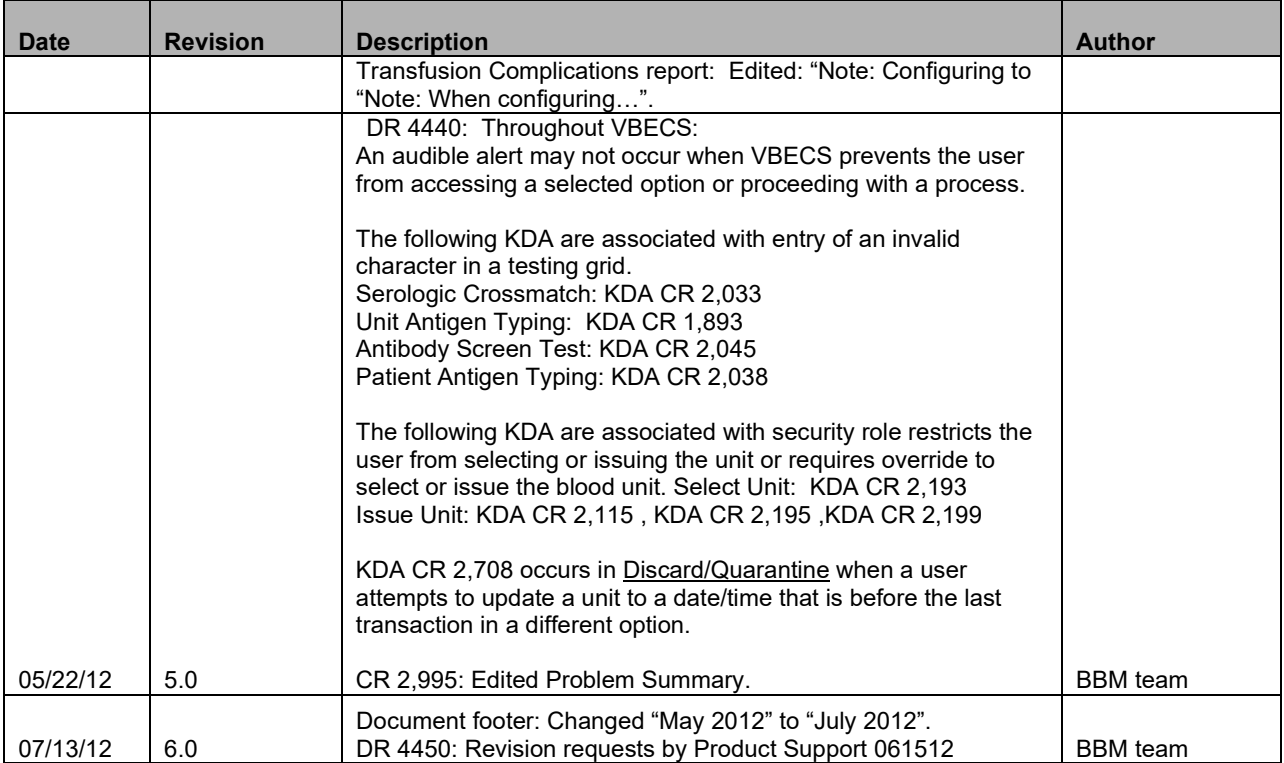

This page intentionally left blank.

## **Table of Contents**

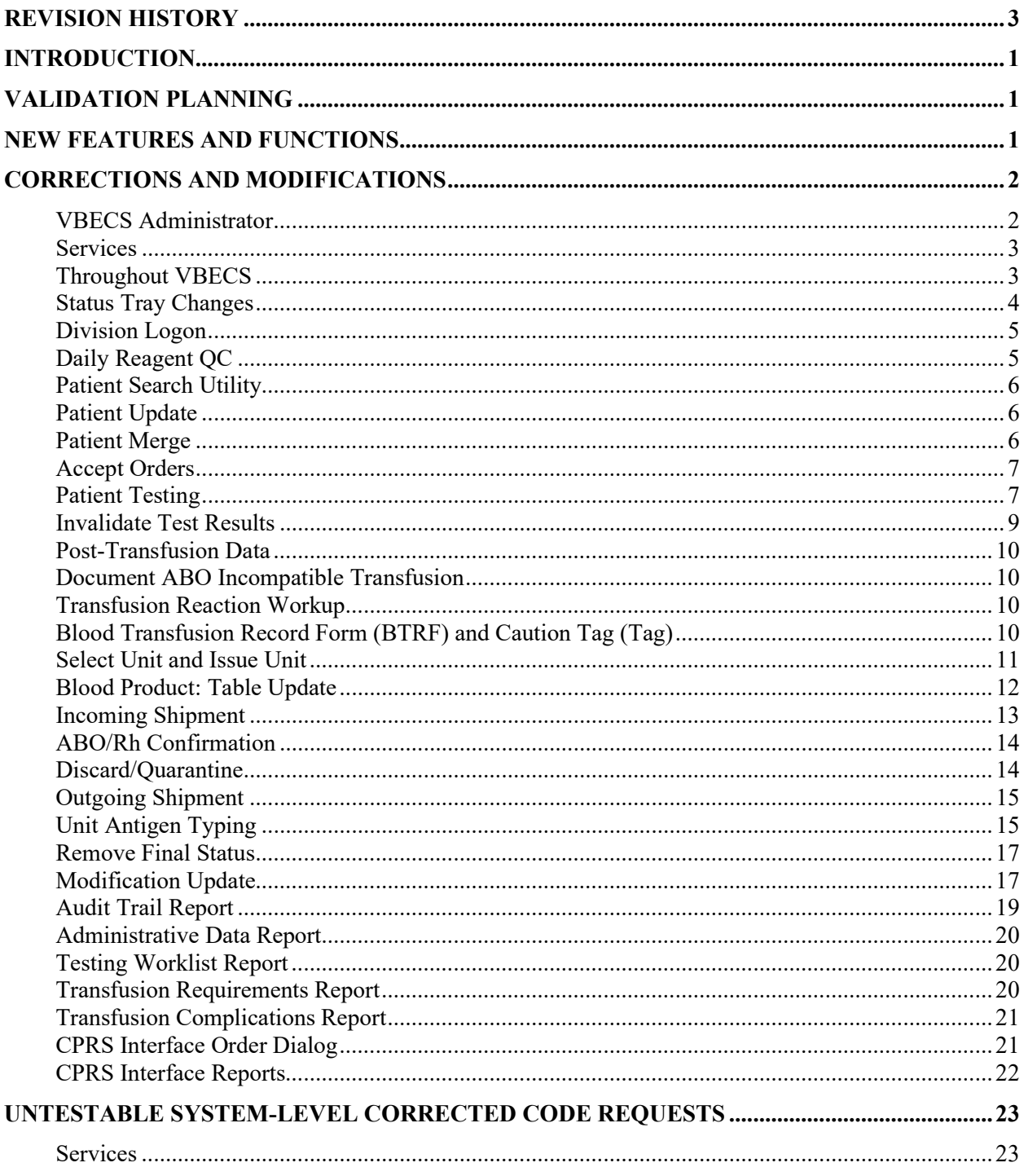

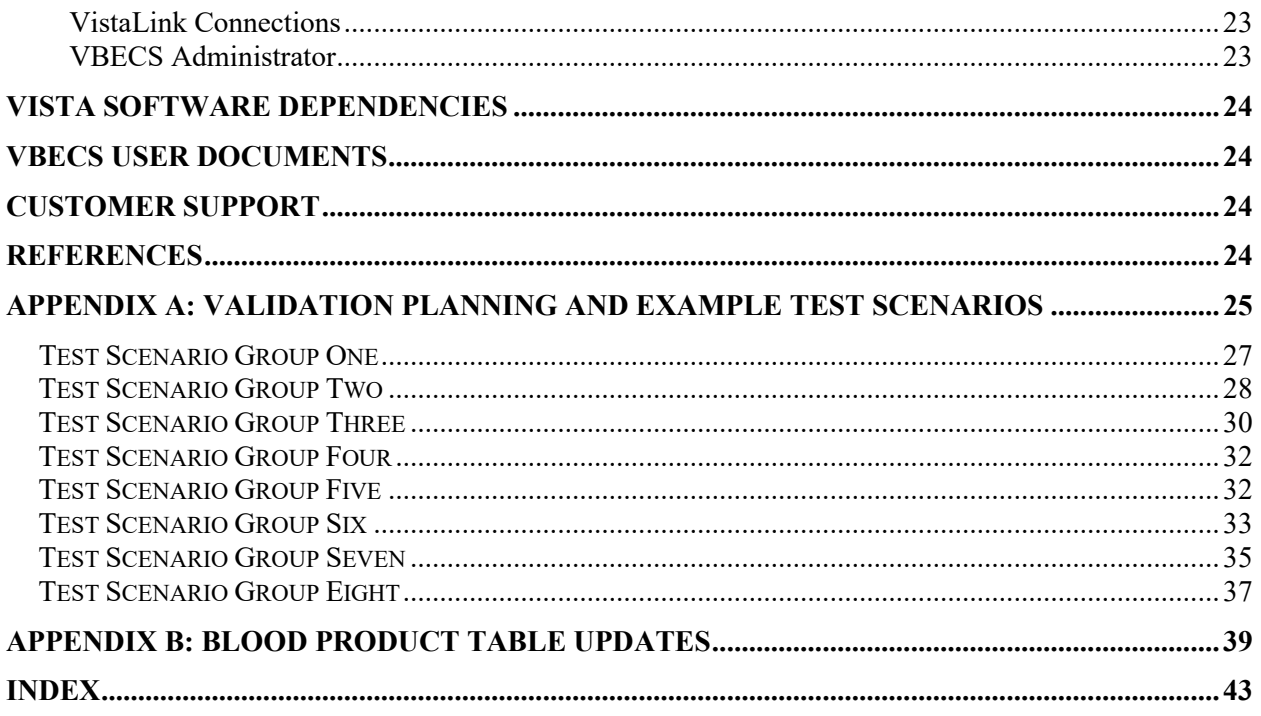

## <span id="page-9-0"></span>**Introduction**

*VistA Blood Establishment Computer Software (VBECS) 1.6.0 Release Notes* contains information and examples of test scenarios corresponding to corrections or relating to modifications in VBECS.

## <span id="page-9-1"></span>**Validation Planning**

Document your local Validation Plan for any patch related to VBECS, including VistA namespace patches that are identified as an external dependency in the release notes such as LR, OR, VBEC. **The breadth of the validation is focused on the changes as related to YOUR facility's processes, procedures and practices.**

- *Each site is responsible for evaluating changes for their intended use and for establishing additional validation test scenarios (as appropriate).*
- *Each of the verification or validation scenarios are examples of a possible validation activity not mandated testing of the change by each facility.*
- *Execution of an example test scenario may not be appropriate at your facility based on your local procedures and policies.*

Read the Release Notes or associated Patch Descriptions that describe the changes made and take time to evaluate each change:

Ask yourself, does the change apply to my site? "Yes" or "No"...OR "I don't know"! *If "I don't know" applies, find a resource who does know and can make that assessment.*

IF the change does apply to your site, the next question is "HOW does it apply to my site?"

- If it does apply, do you want to test as described in the example scenario or perform a different scenario?
- Is the example scenario reflective of your LOCAL PROCESS? If not, remove or edit as needed.
- Do you need to test a different set of data or process?
- Do you have a list of your supplier's product codes for evaluation of blood product updates?
- Does a blood product update require review of any workarounds or missing targets?
- Is a blood product name included in an SOP?
- Do you need to update any circulated documents or information? Workarounds? Procedures? Policies? Web or SharePoint sites?
- Do you need to perform any training for Blood Bank Staff, IT Staff, or Clinical Staff?

The VBECS SharePoint (http://vaww.oed.portal.va.gov/projects/vbecs/default.aspx) has multiple resources regarding validation planning.

## <span id="page-9-2"></span>**New Features and Functions**

VBECS 1.6.0 implements the VBECS portion of the pre-transfusion interface to an independent/vendor transfusion verification application. This portion of the interface is not functional until the vendor

application and interfaces are released and installed nationally. See the *Untestable System-Level Corrected Code Requests, VBECS Administrator* section as this cannot be fully tested at this time.

## <span id="page-10-0"></span>**Corrections and Modifications**

This section lists corrections and modifications to VBECS 1.5.2 software. Items in the currently released *Known Defects and Anomalies* addressed in the VBECS 1.6.0 release are noted as 'KDA CR or DR number'. Some corrections have an example validation scenario in [Appendix](#page-33-0)  [A: Validation Planning and Example Test Scenarios.](#page-33-0)

Local validation is required as defined in your validation plan.

Resolution of:

- New Service Request (NSR) ID #20100407
- PSPO #1881 is associated with HD 387437, HD 387849, HD 444539, and HD 456724.

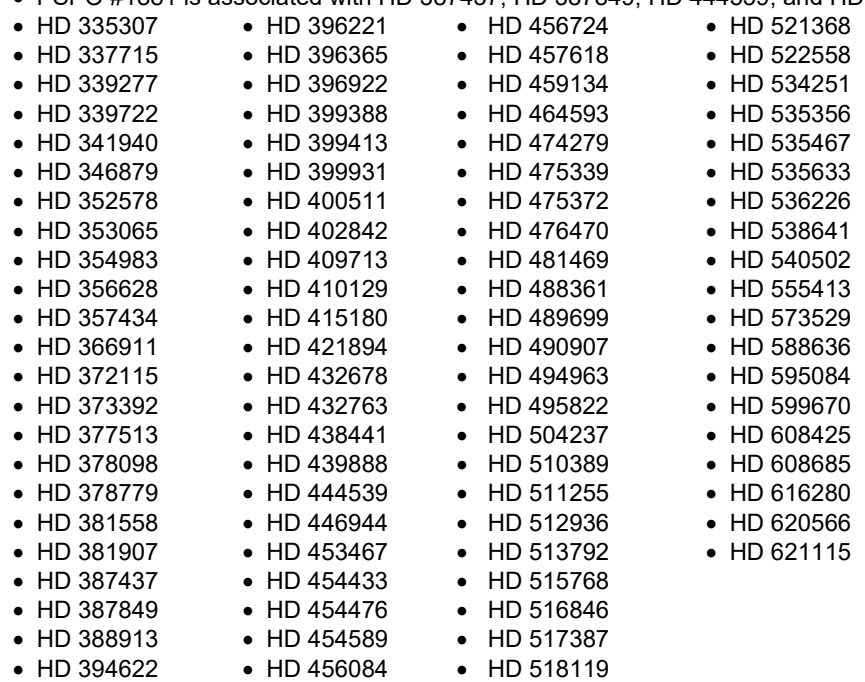

#### <span id="page-10-1"></span>*8B***VBECS Administrator**

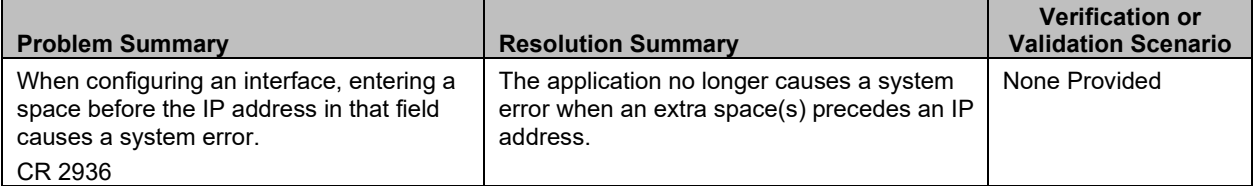

#### *8B***VBECS Administrator**

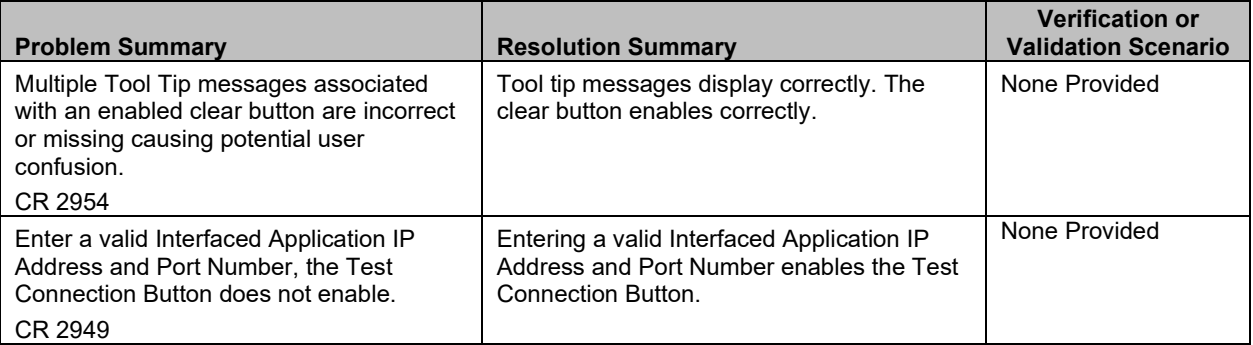

#### <span id="page-11-0"></span>**Services**

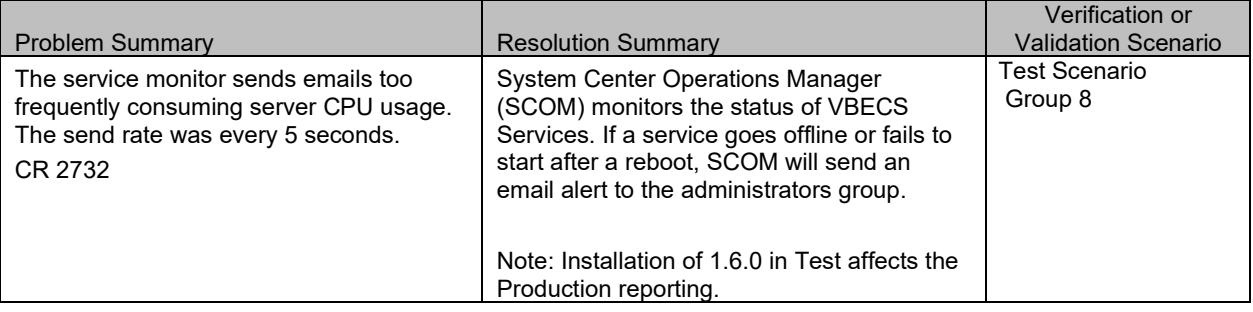

## <span id="page-11-1"></span>*10B***Throughout VBECS**

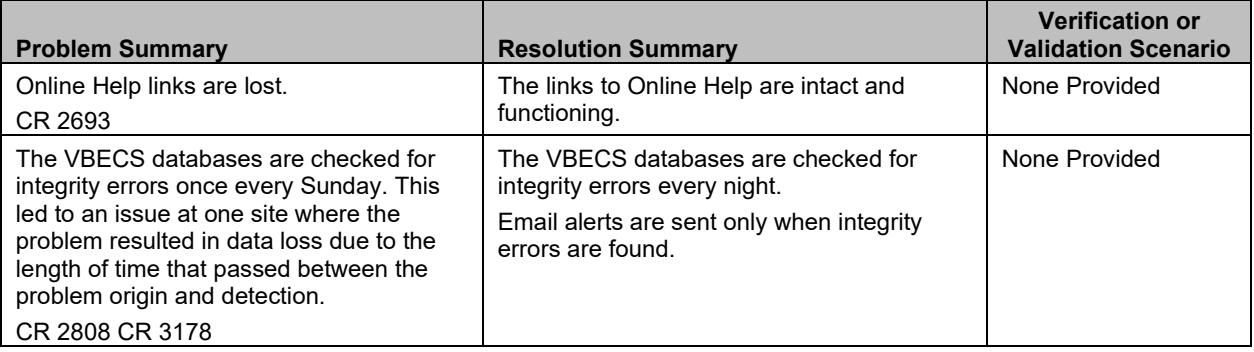

## *10B***Throughout VBECS**

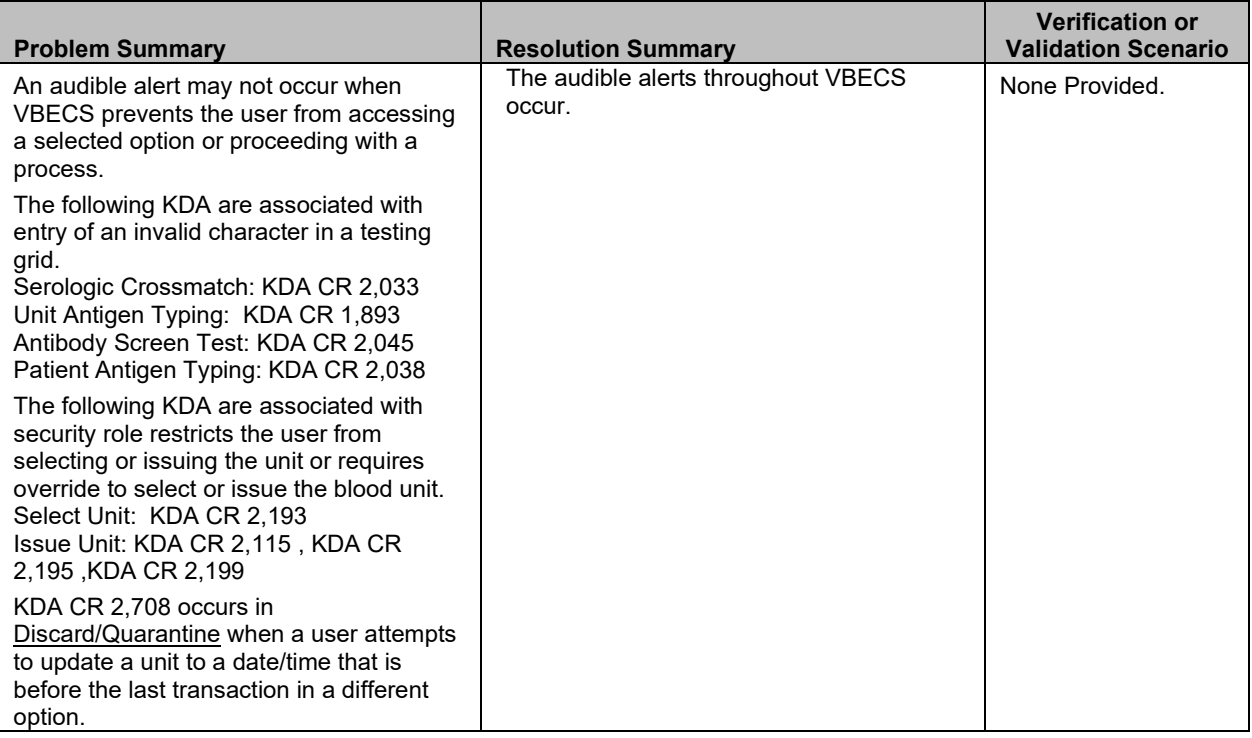

## <span id="page-12-0"></span>**Status Tray Changes**

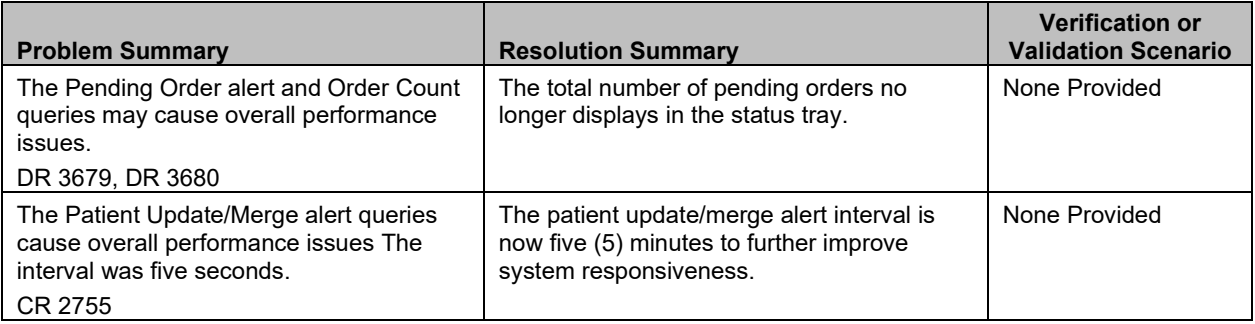

### <span id="page-13-0"></span>**Division Logon**

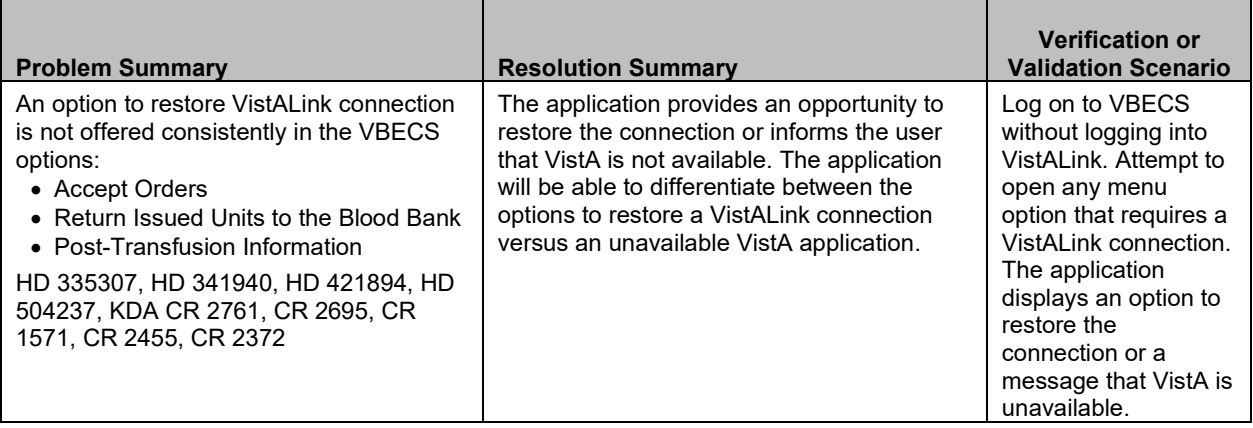

#### <span id="page-13-1"></span>*13B***Daily Reagent QC**

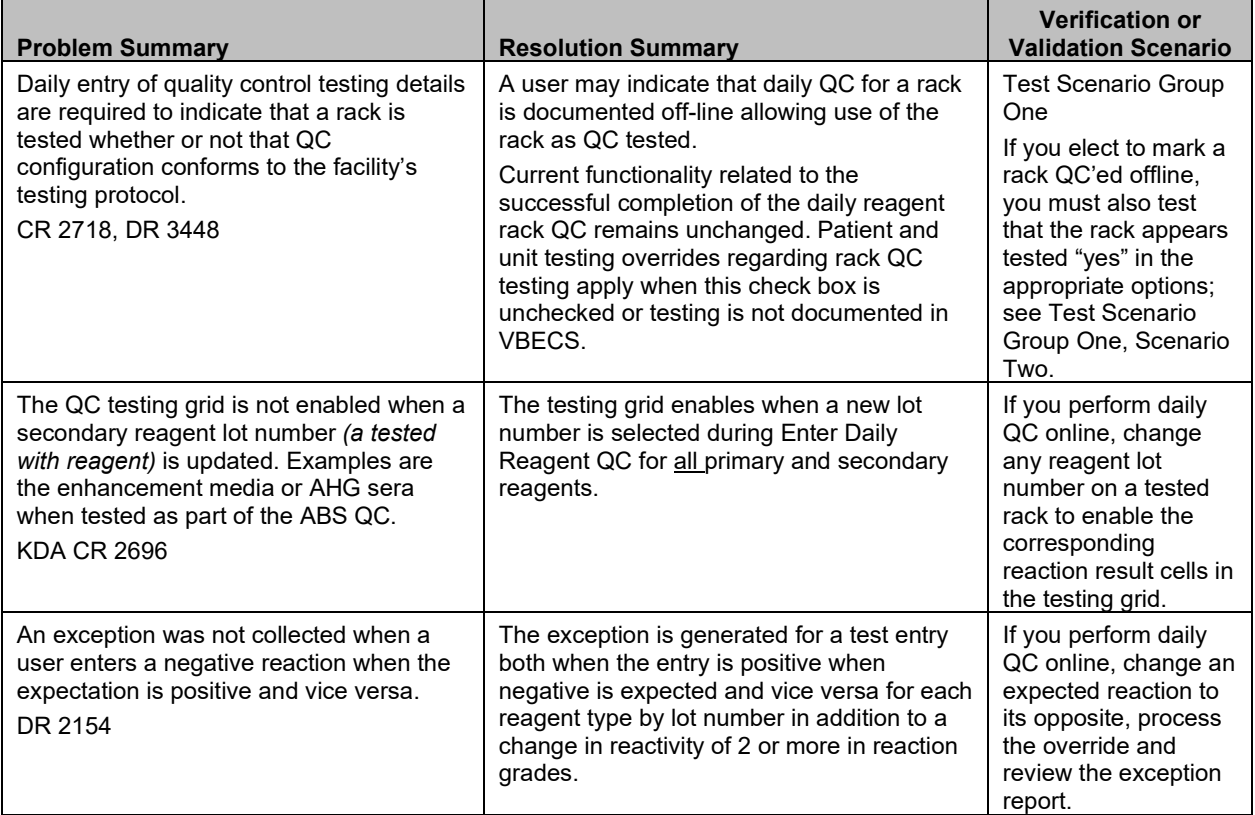

### <span id="page-14-0"></span>**Patient Search Utility**

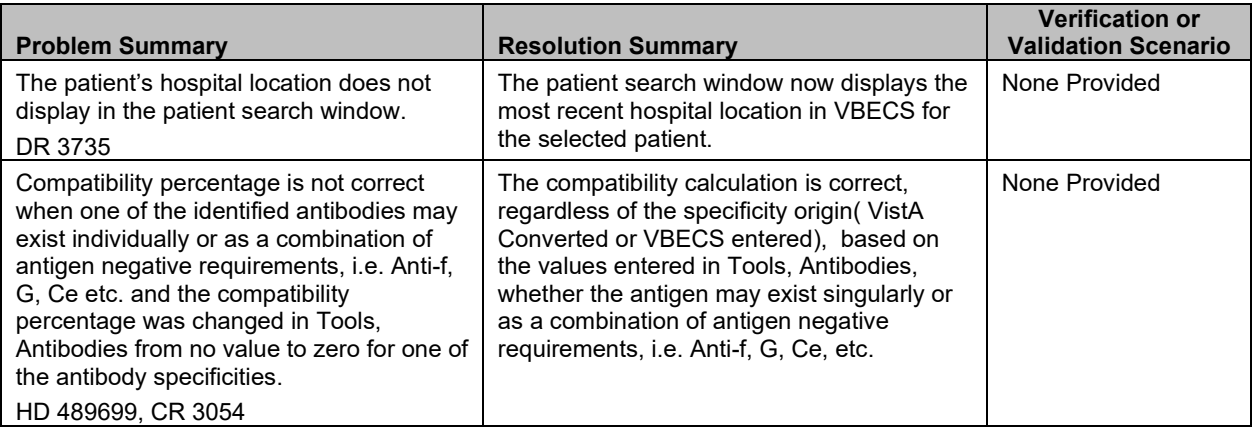

### <span id="page-14-1"></span>**Patient Update**

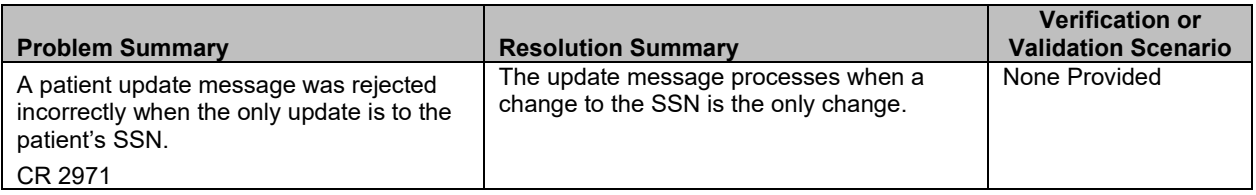

### <span id="page-14-2"></span>**Patient Merge**

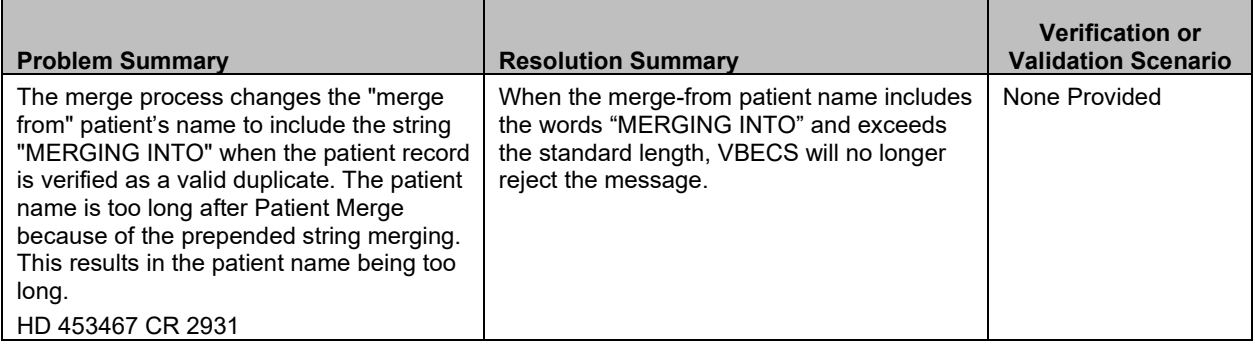

## <span id="page-15-0"></span>**Accept Orders**

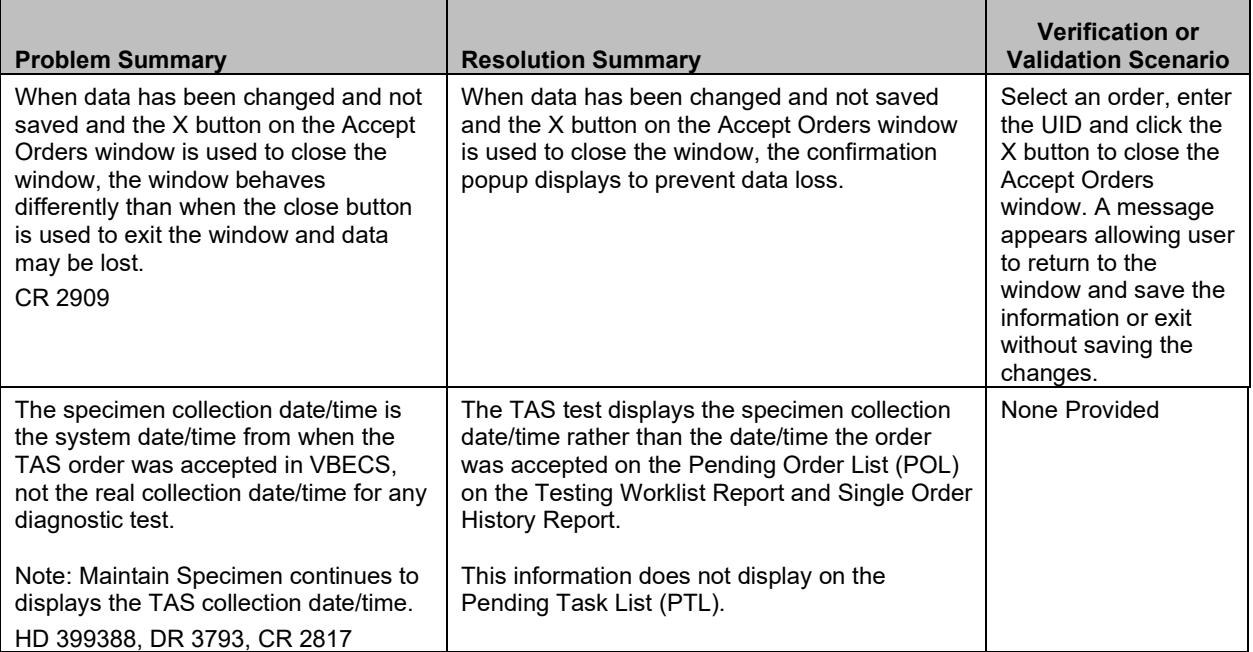

### <span id="page-15-1"></span>**Patient Testing**

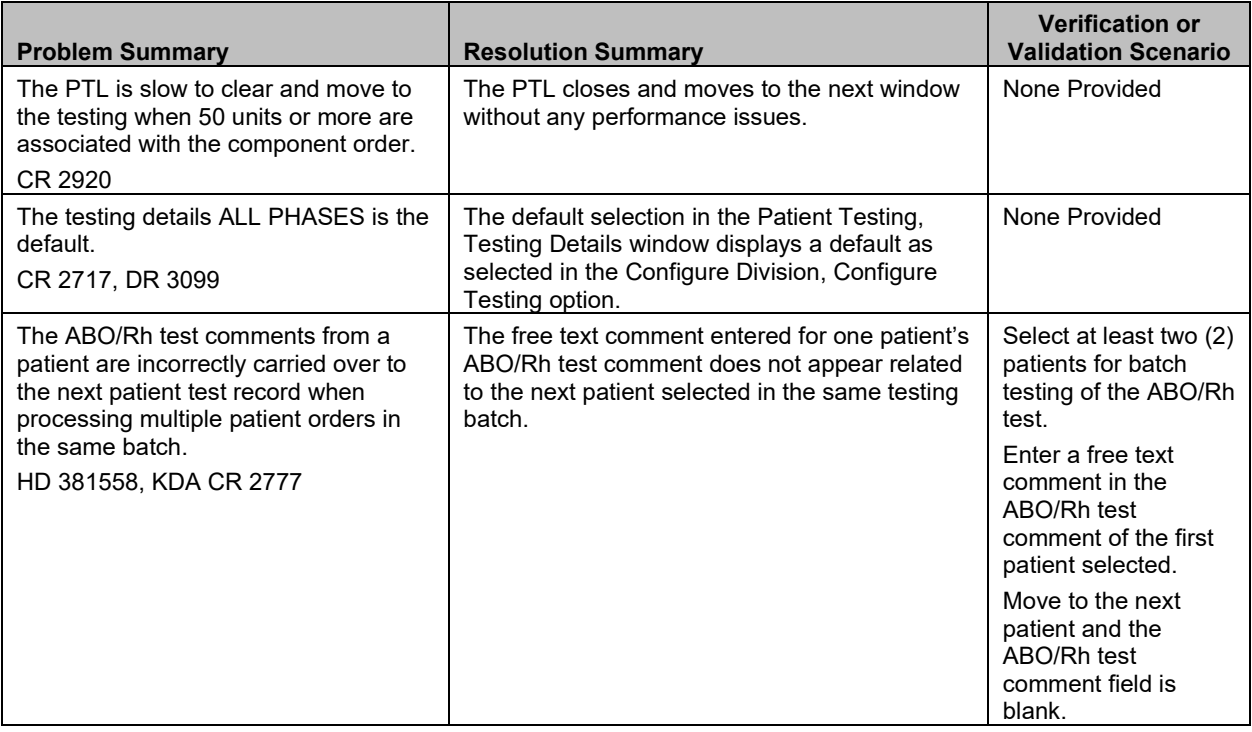

## **Patient Testing**

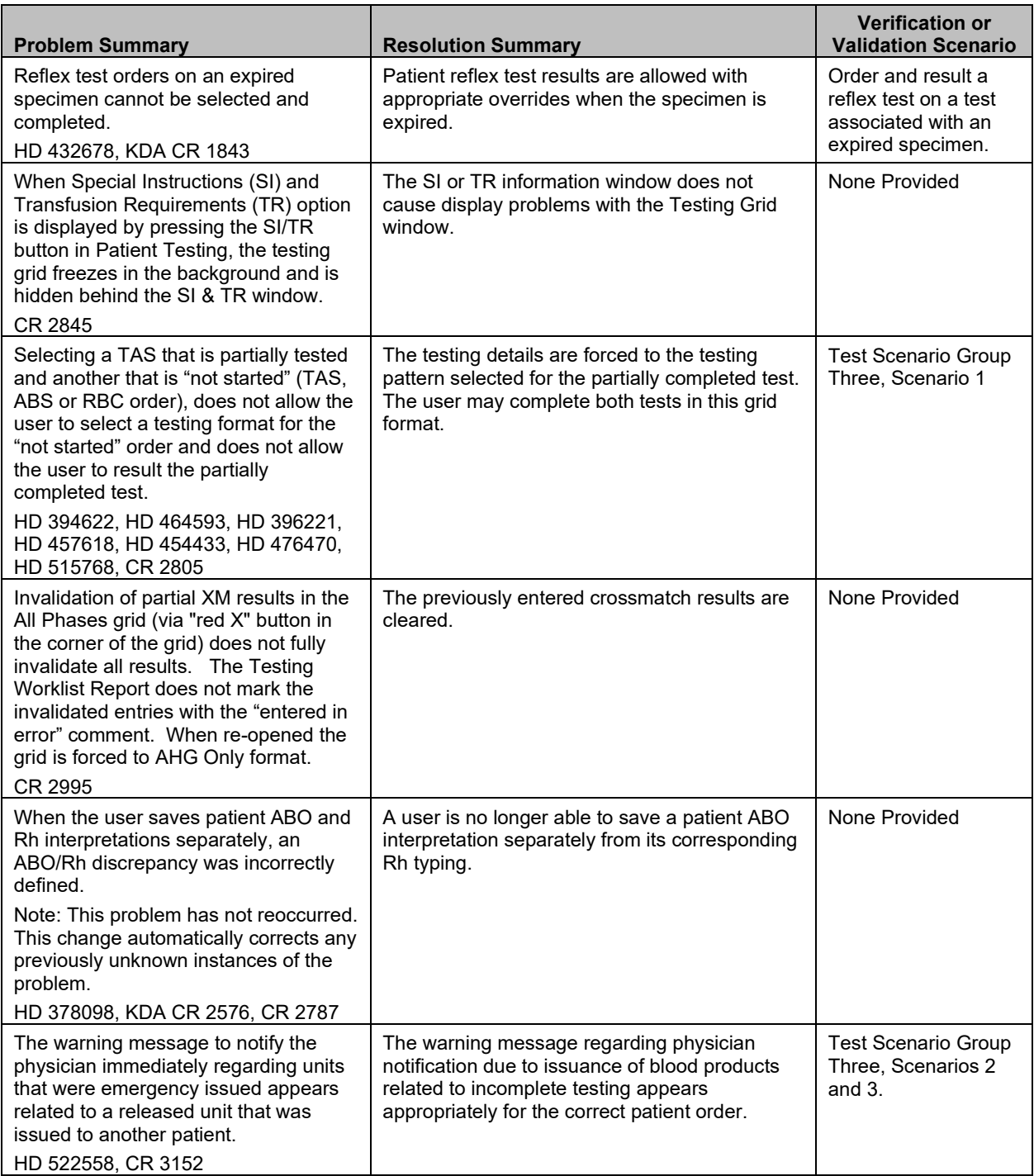

#### <span id="page-17-0"></span>*19B***Invalidate Test Results**

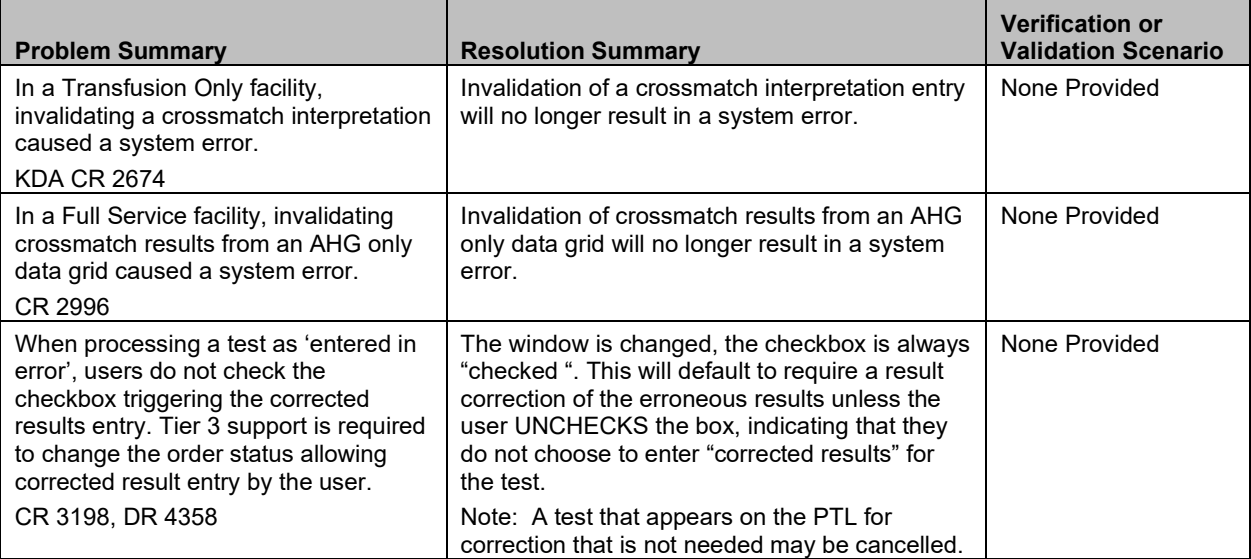

#### <span id="page-18-0"></span>*20B***Post-Transfusion Data**

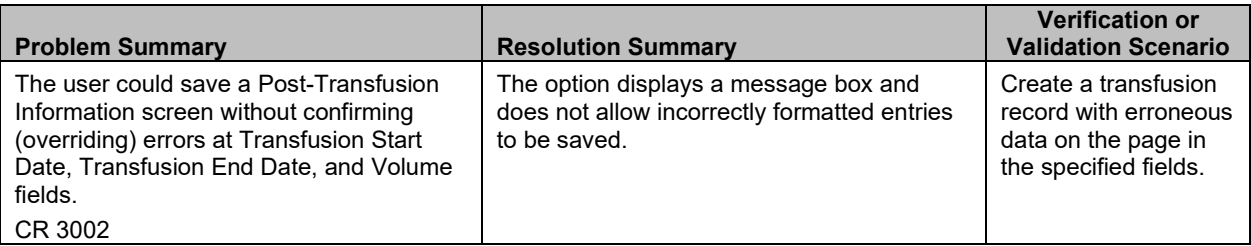

#### <span id="page-18-1"></span>*21B***Document ABO Incompatible Transfusion**

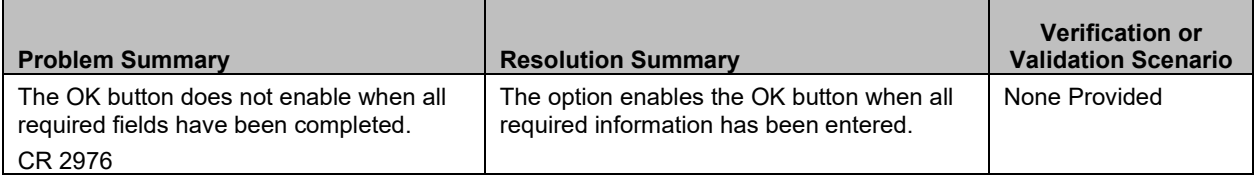

#### <span id="page-18-2"></span>**7Fransfusion Reaction Workup**

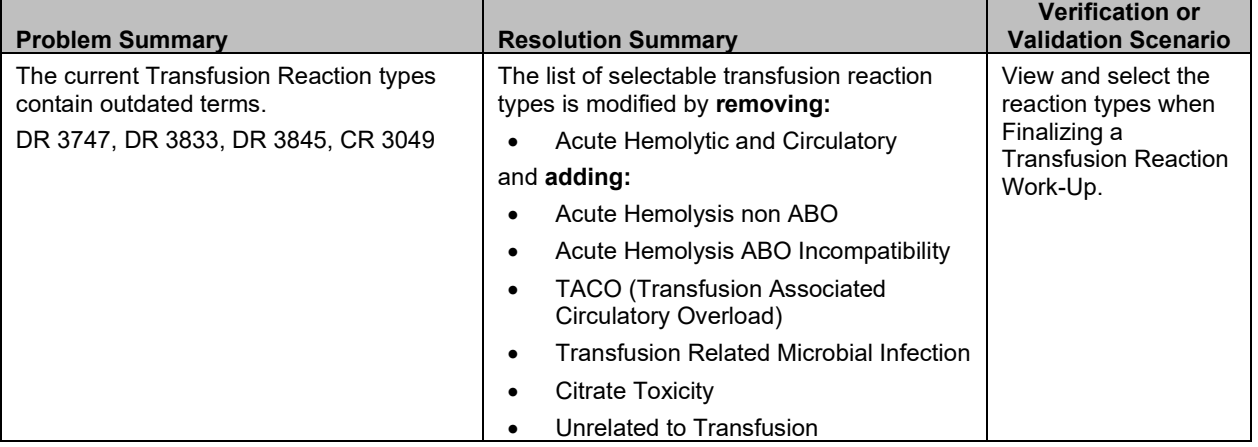

#### <span id="page-18-3"></span>*23B***Blood Transfusion Record Form (BTRF) and Caution Tag (Tag)**

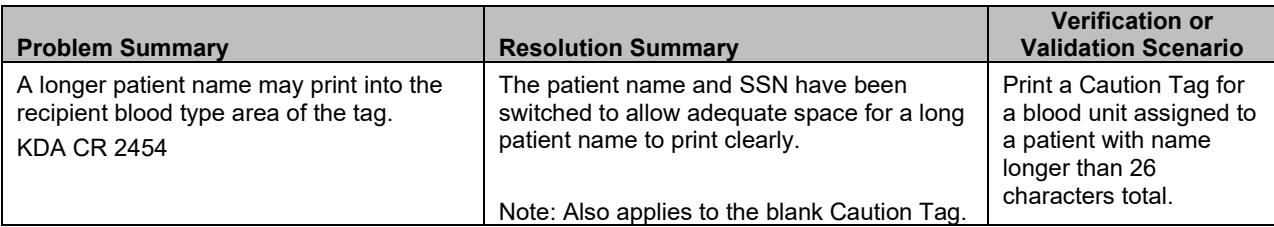

#### *23B***Blood Transfusion Record Form (BTRF) and Caution Tag (Tag)**

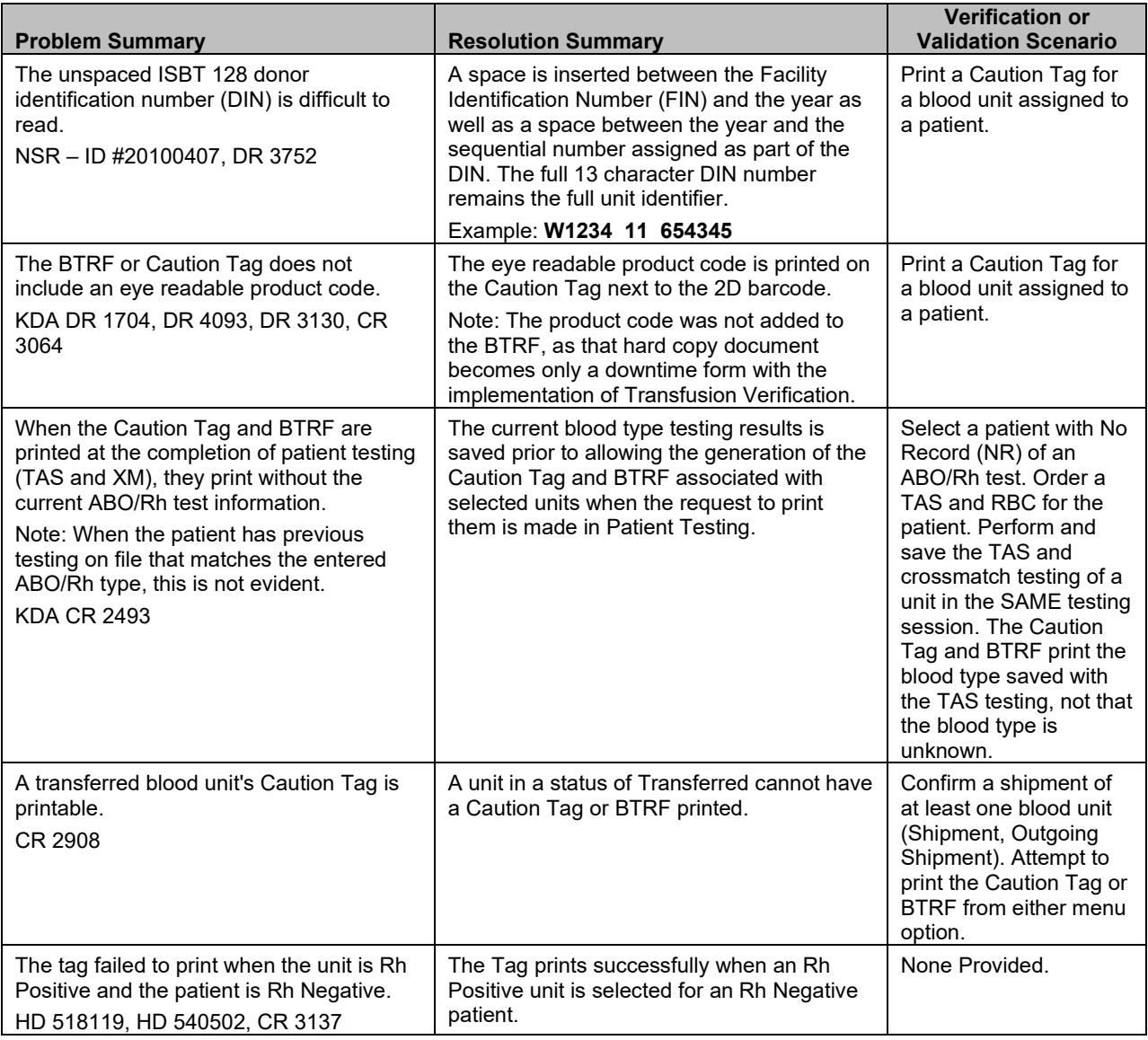

#### <span id="page-19-0"></span>**24B** Select Unit and Issue Unit

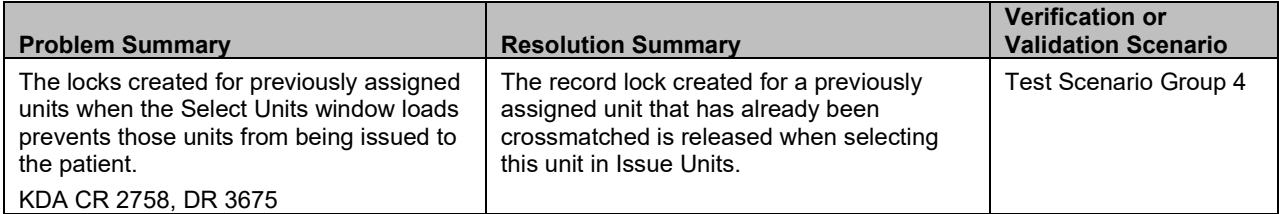

#### **24B** Select Unit and Issue Unit

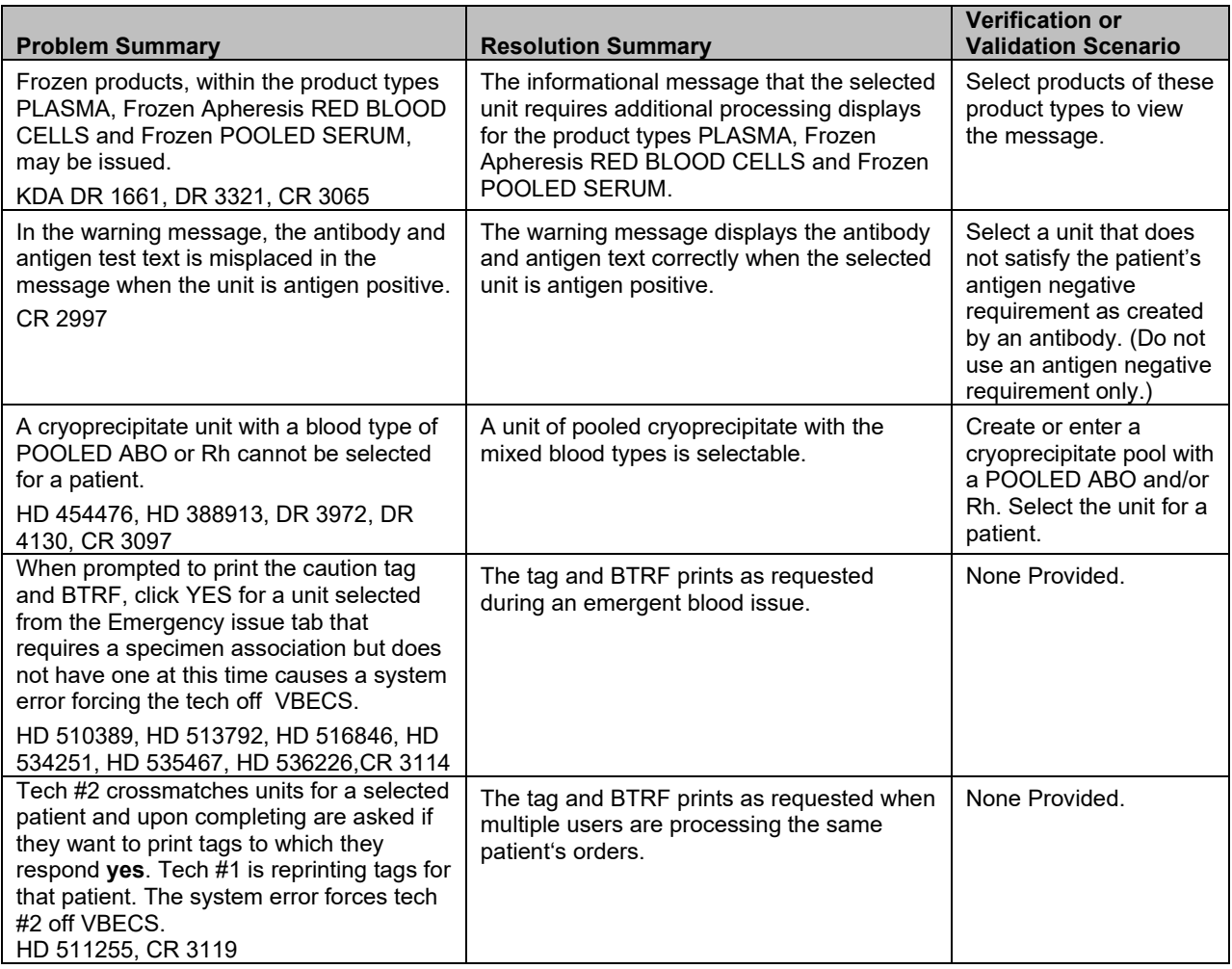

### <span id="page-20-0"></span>*25B***Blood Product: Table Update**

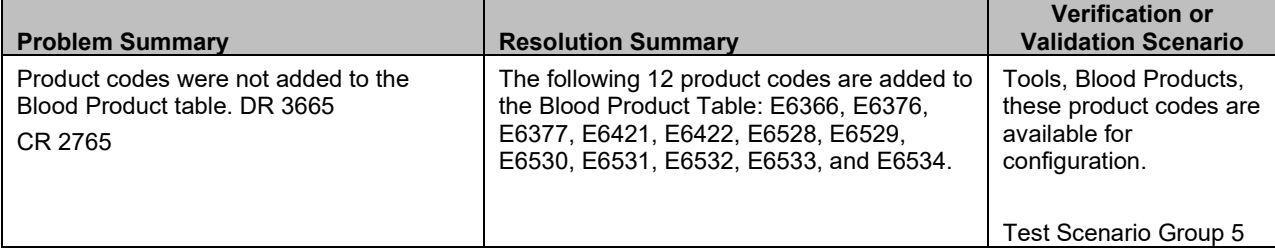

### *25B***Blood Product: Table Update**

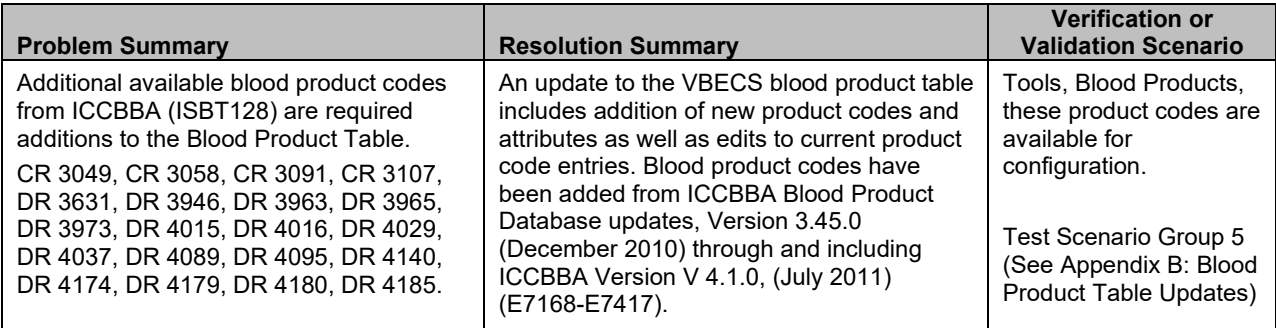

## <span id="page-21-0"></span>*26B***Incoming Shipment**

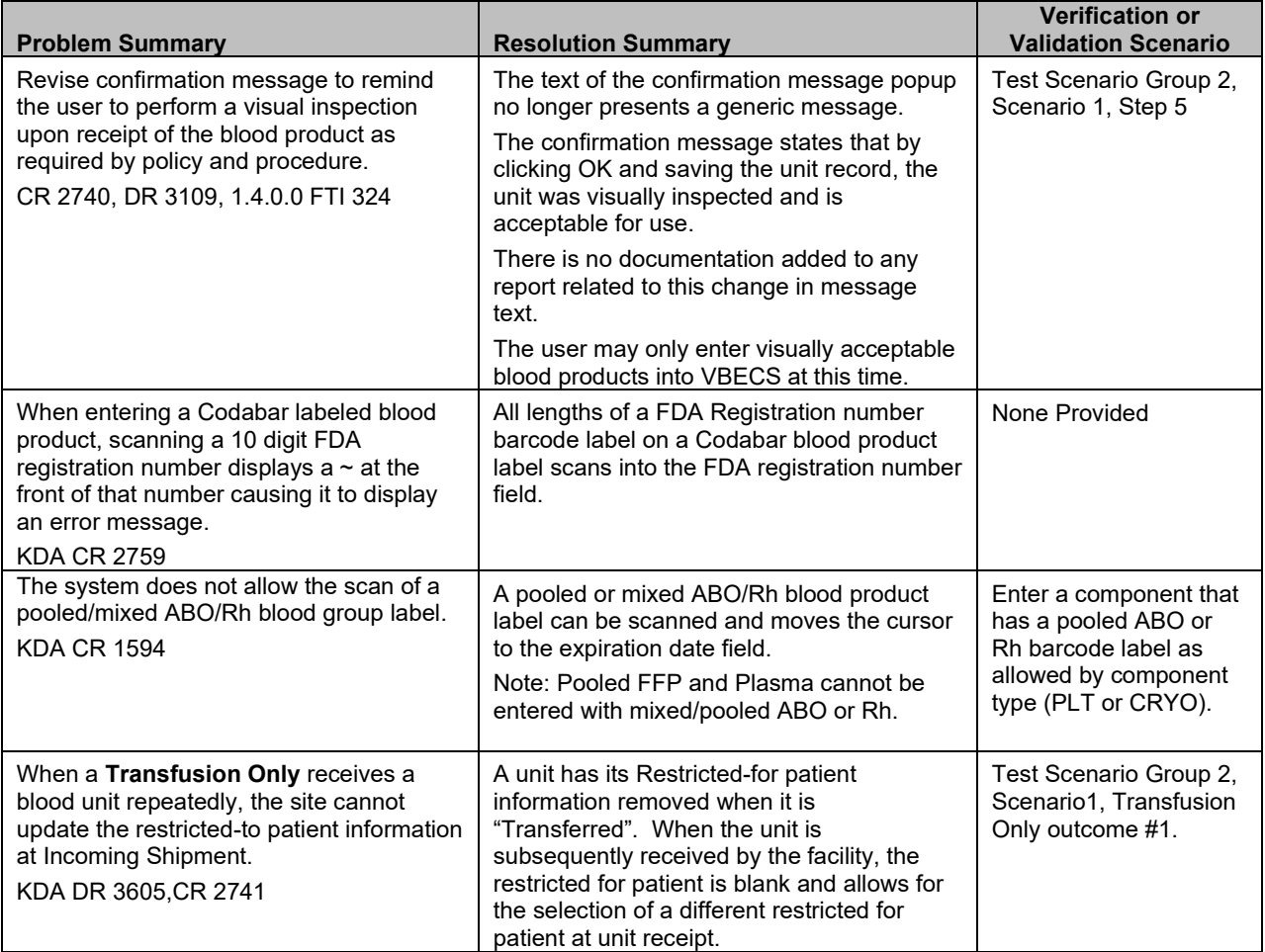

## *26B***Incoming Shipment**

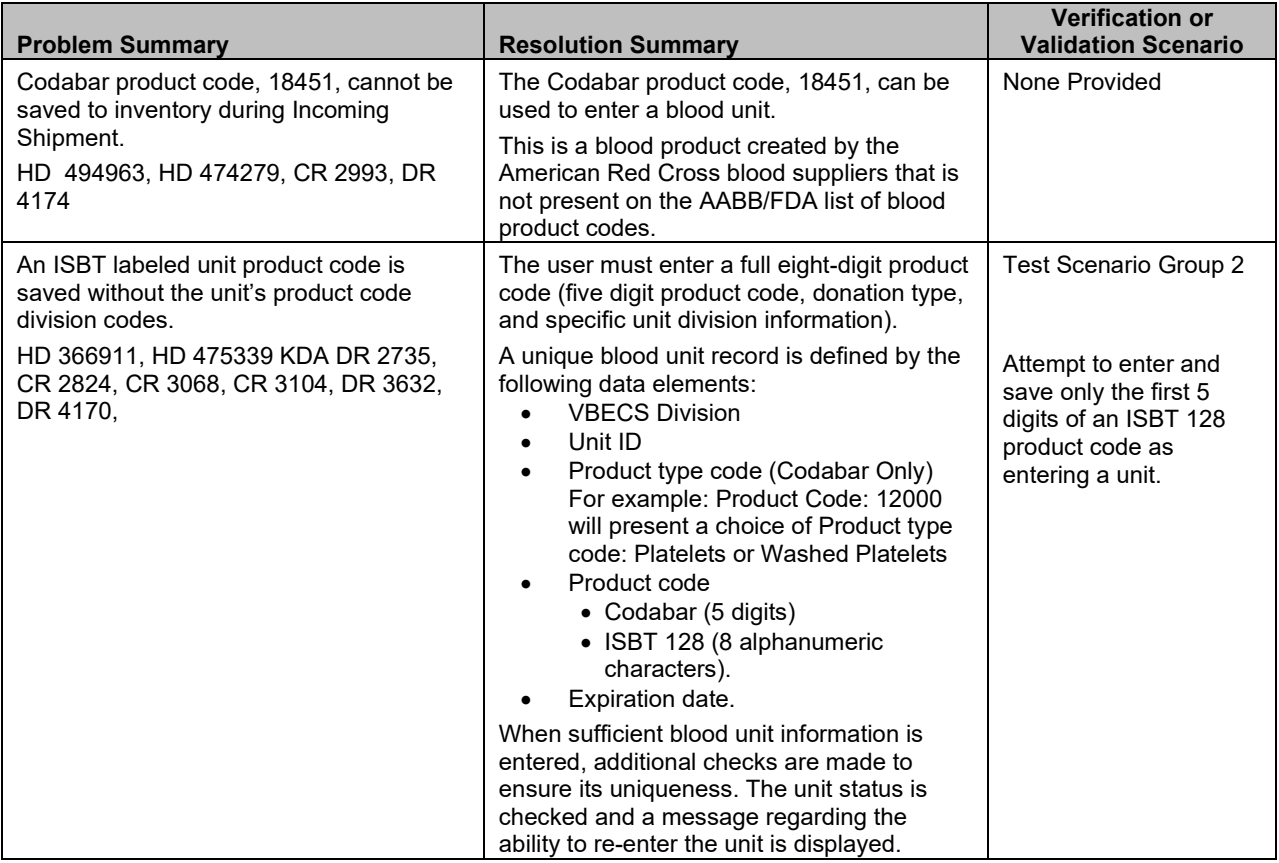

#### <span id="page-22-0"></span>*27B***ABO/Rh Confirmation**

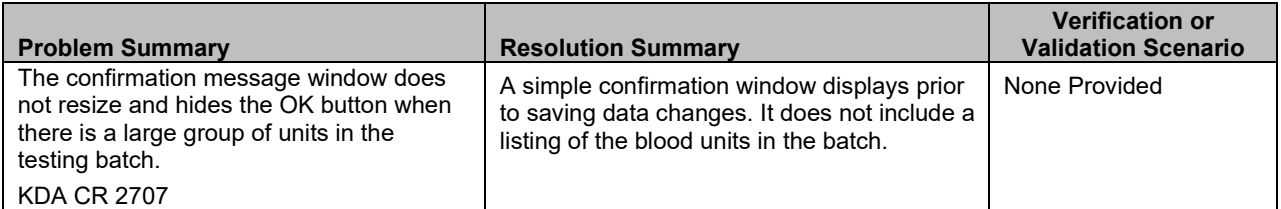

#### <span id="page-22-1"></span>*28B***Discard/Quarantine**

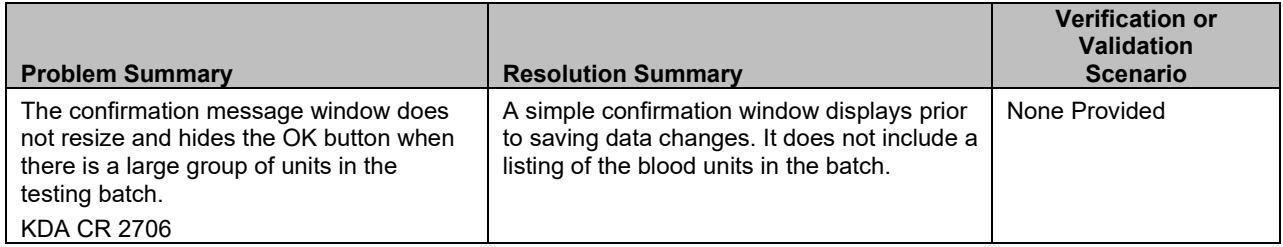

#### *28B***Discard/Quarantine**

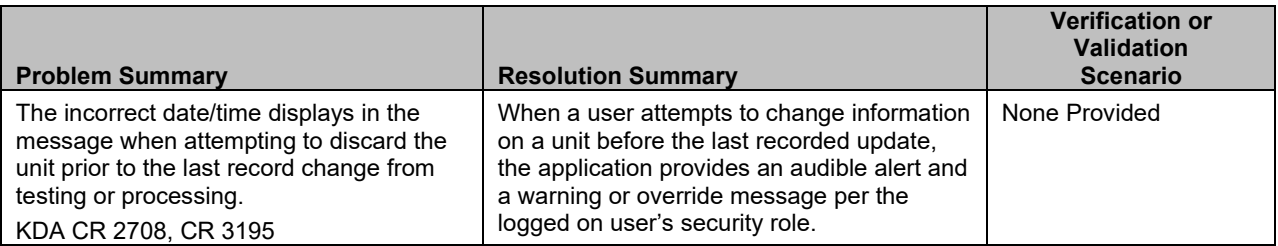

## <span id="page-23-0"></span>**29B** Outgoing Shipment

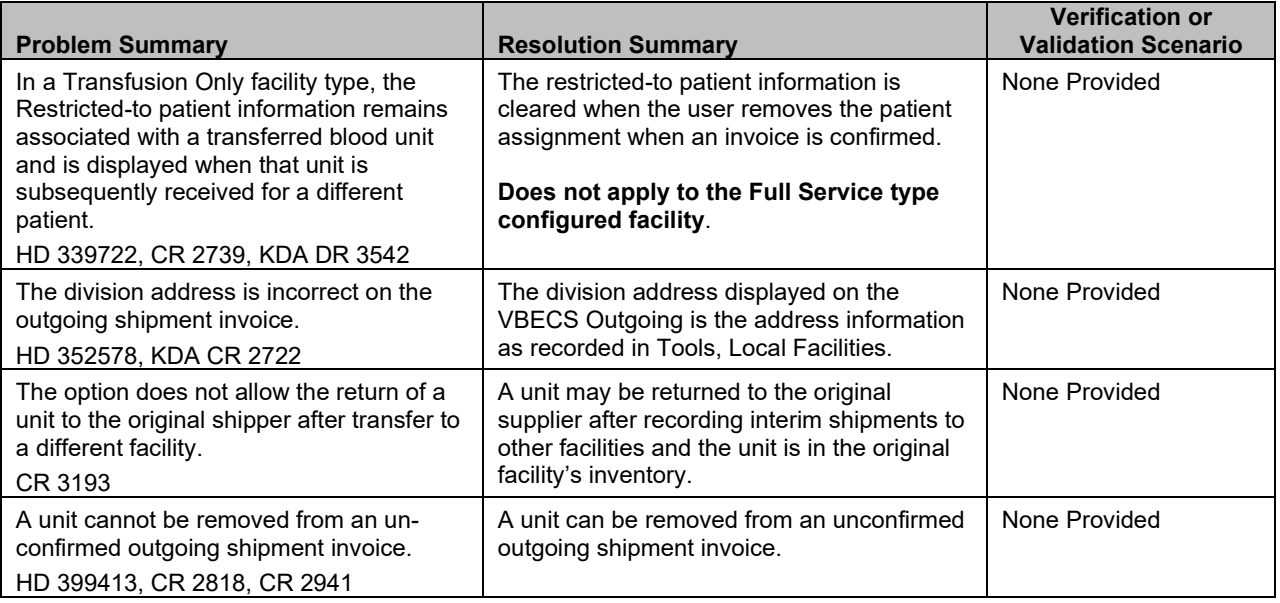

### <span id="page-23-1"></span>*30B***Unit Antigen Typing**

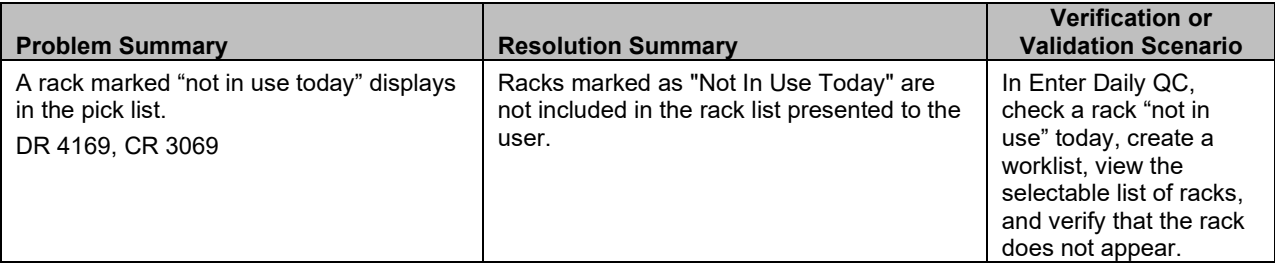

## *30B***Unit Antigen Typing**

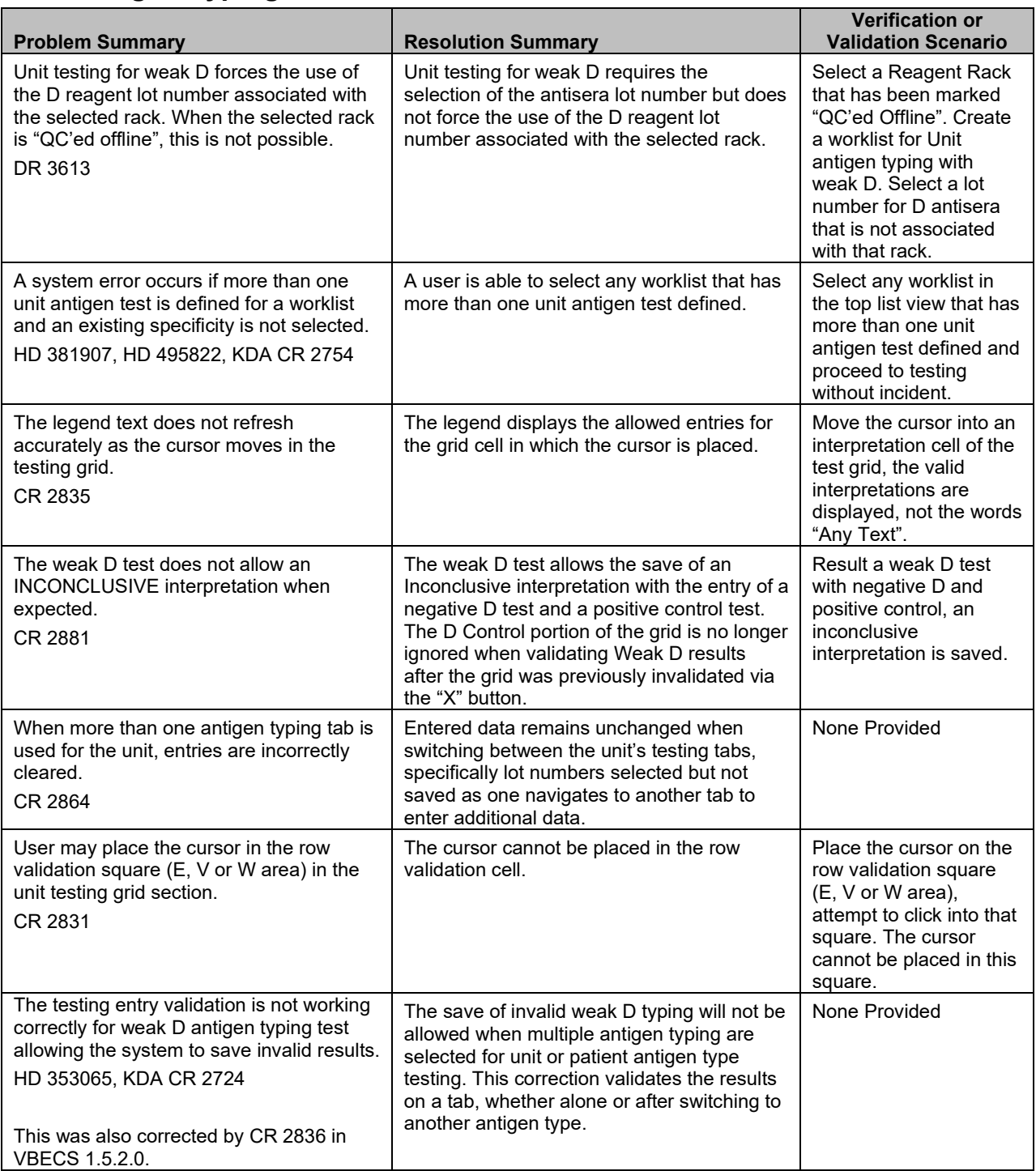

#### <span id="page-25-0"></span>*31B***Remove Final Status**

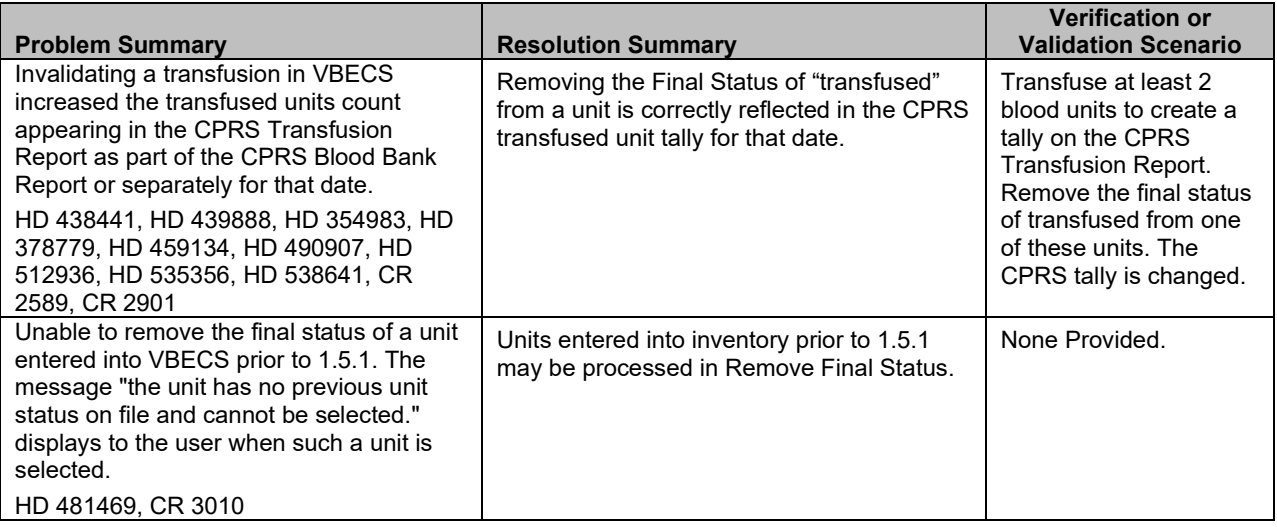

### <span id="page-25-1"></span>**Modification Update**

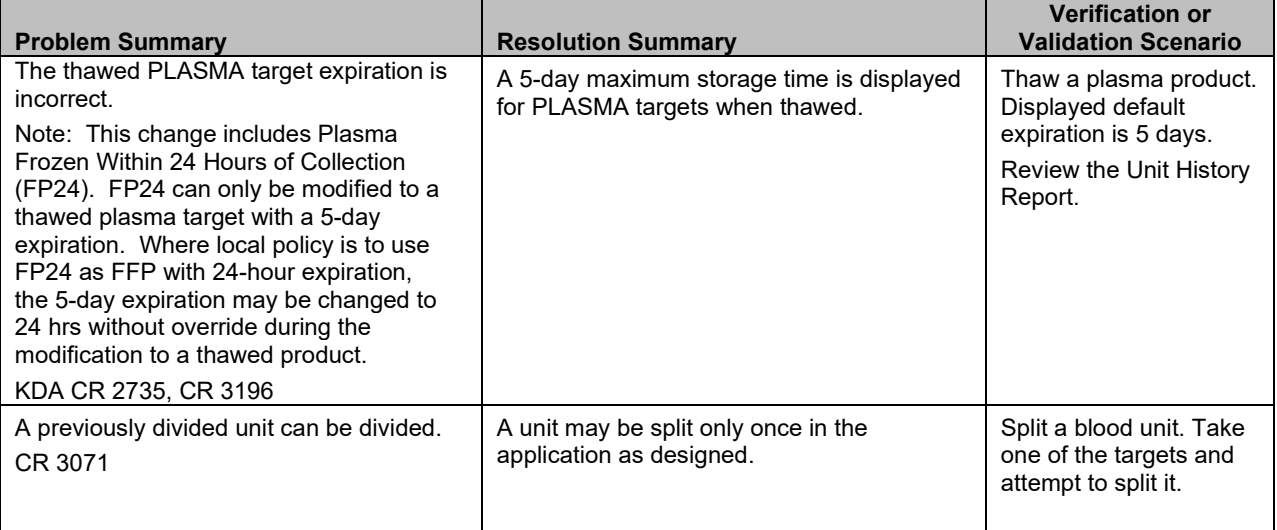

### *32B***Modification Update**

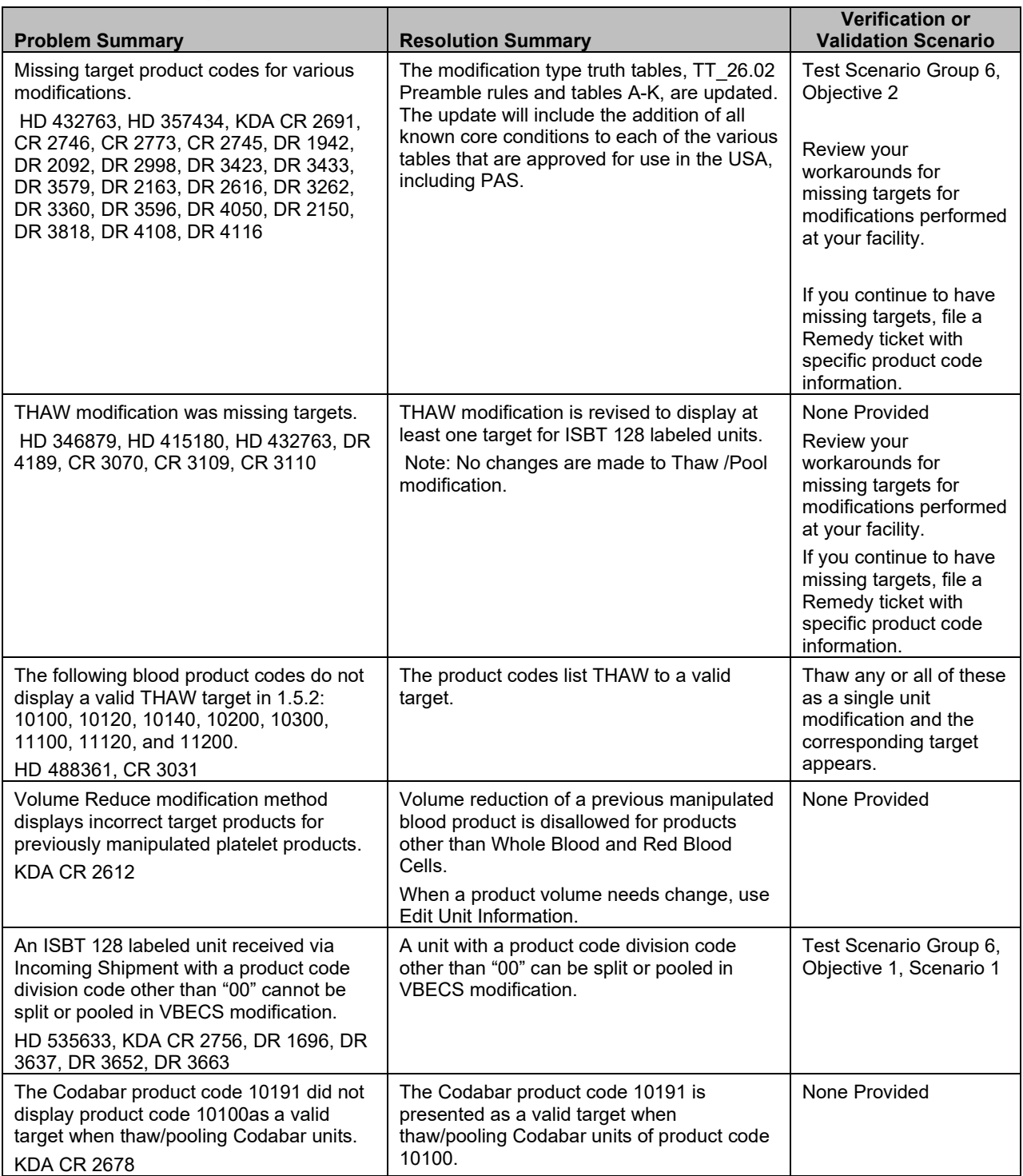

### **Modification Update**

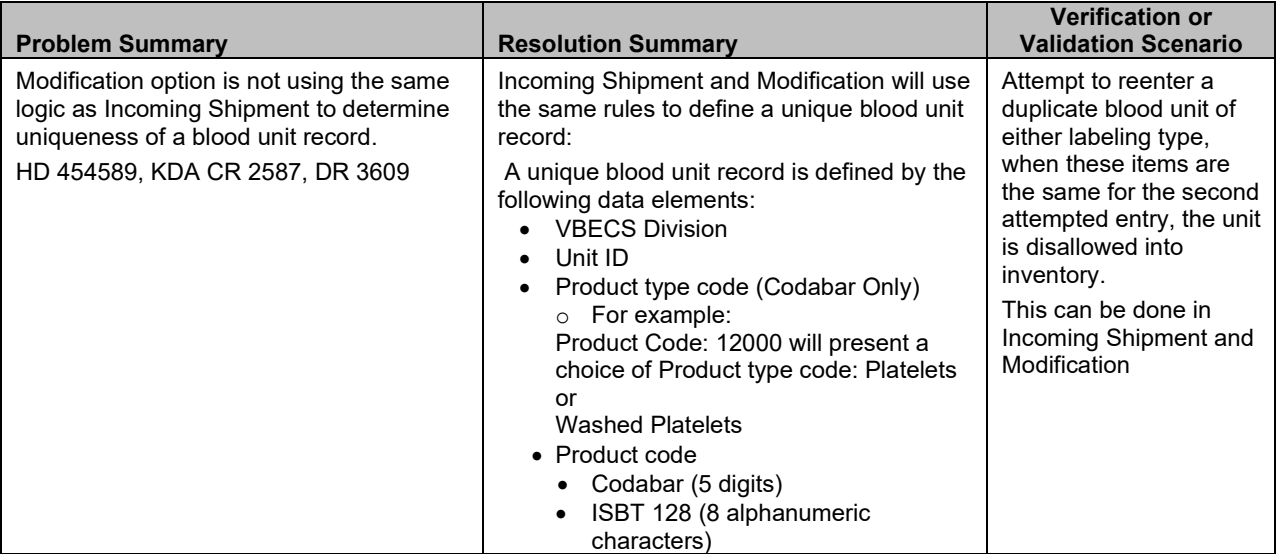

### <span id="page-27-0"></span>*3B***Audit Trail Report**

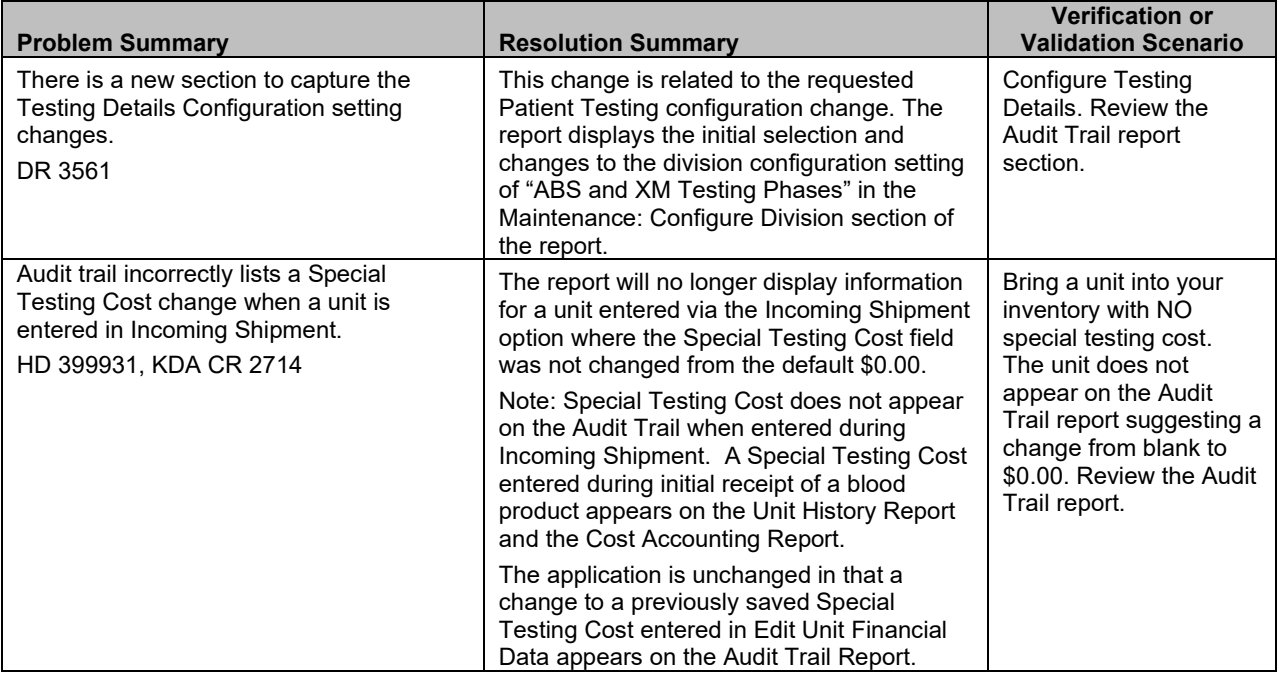

#### *3B***Audit Trail Report**

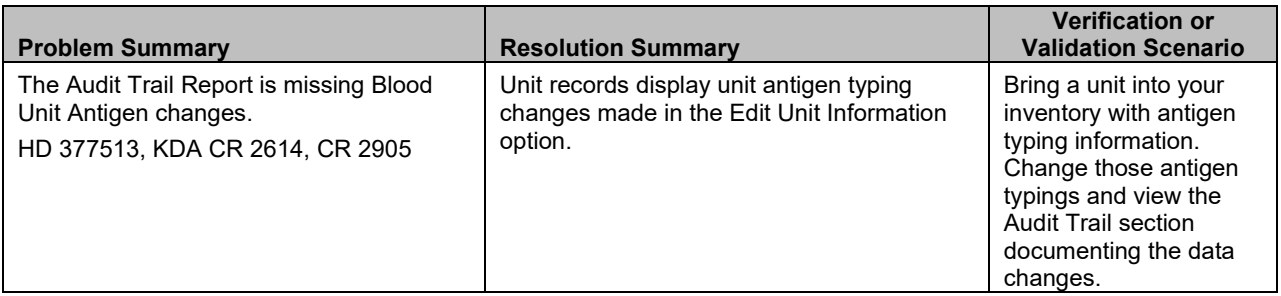

#### <span id="page-28-0"></span>*34B***Administrative Data Report**

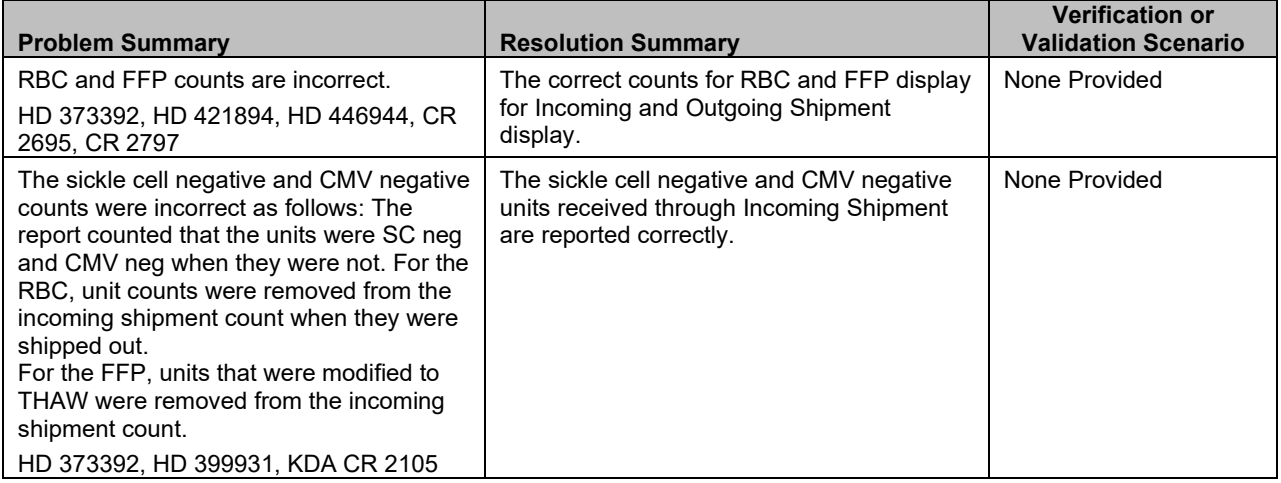

#### <span id="page-28-1"></span>*35B***Testing Worklist Report**

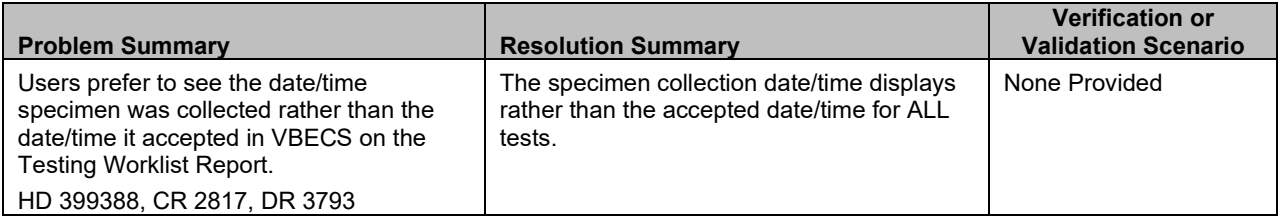

#### <span id="page-28-2"></span>*36B***Transfusion Requirements Report**

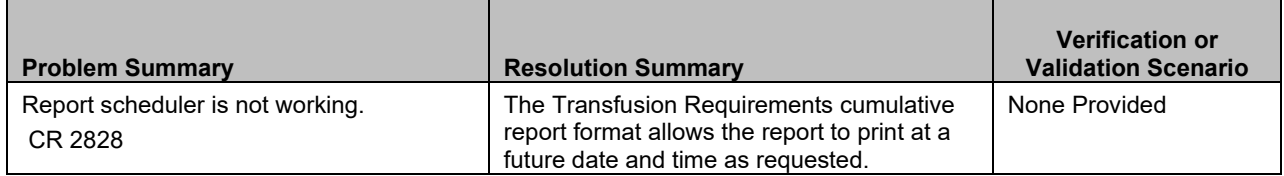

### <span id="page-29-0"></span>*37B***Transfusion Complications Report**

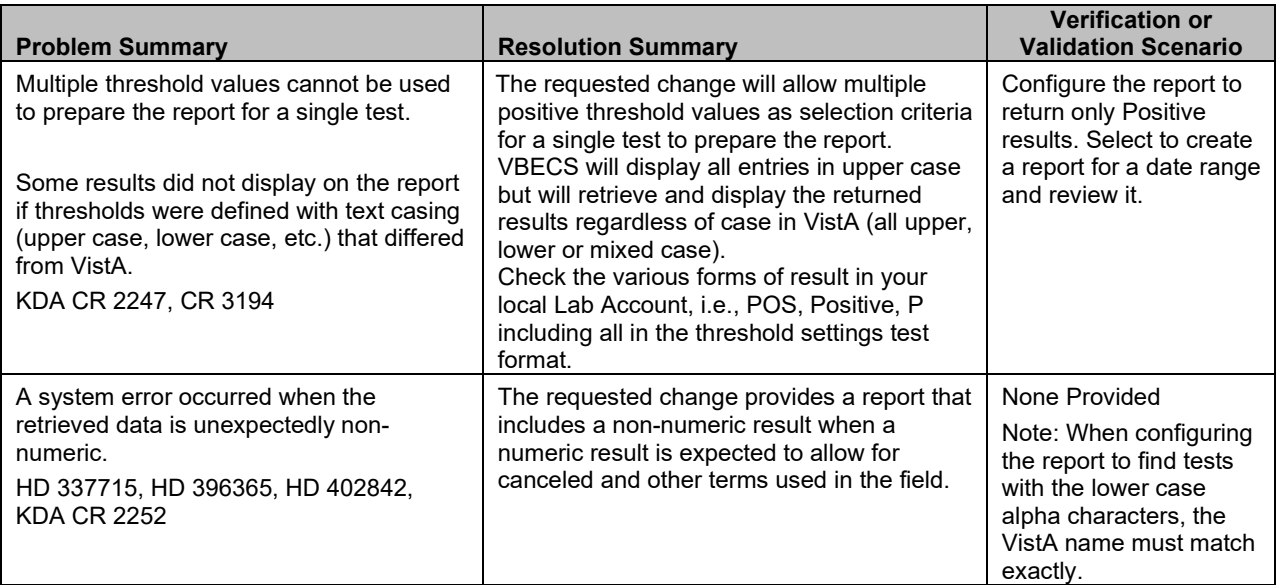

### <span id="page-29-1"></span>*38B***CPRS Interface Order Dialog**

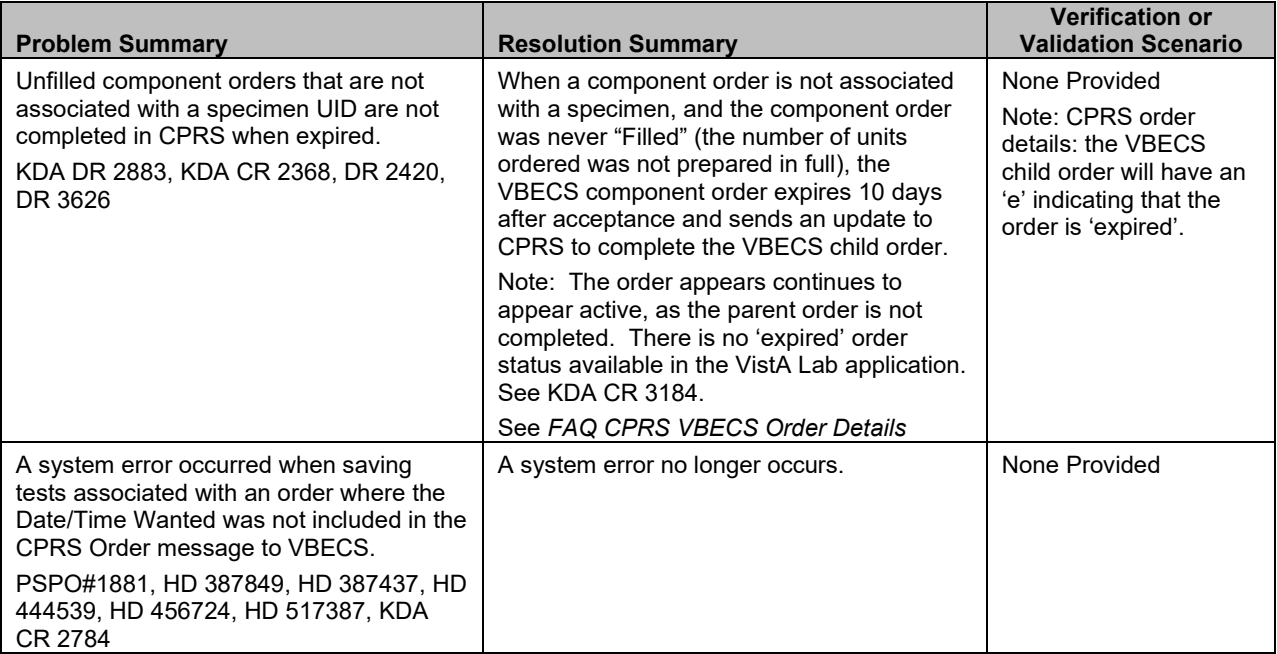

### *38B***CPRS Interface Order Dialog**

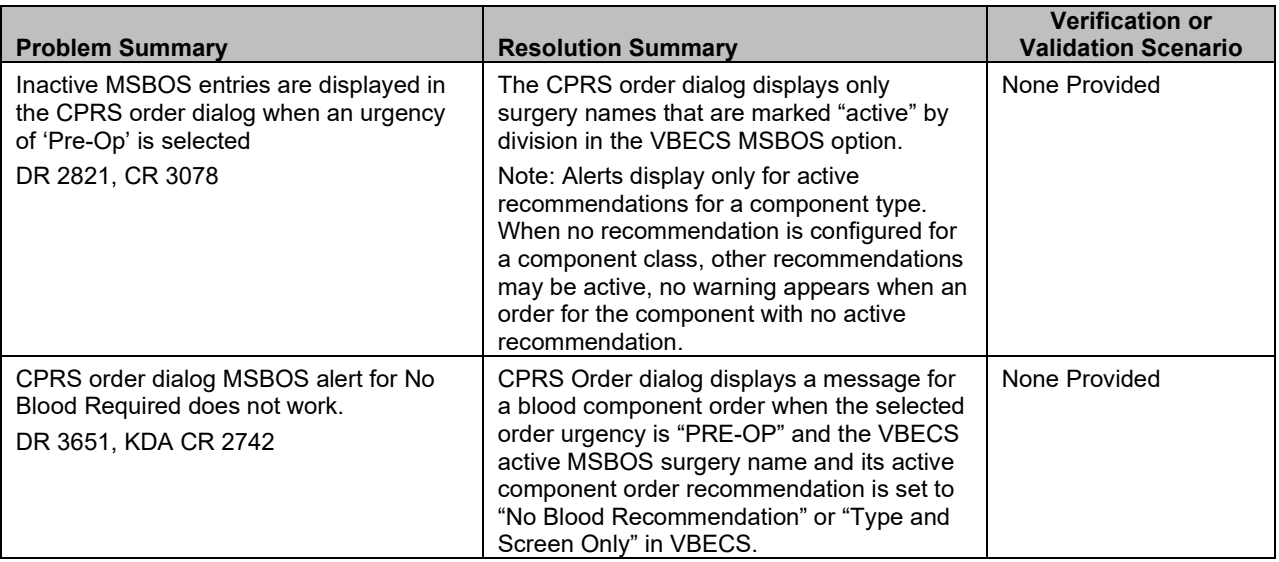

## <span id="page-30-0"></span>*39B***CPRS Interface Reports**

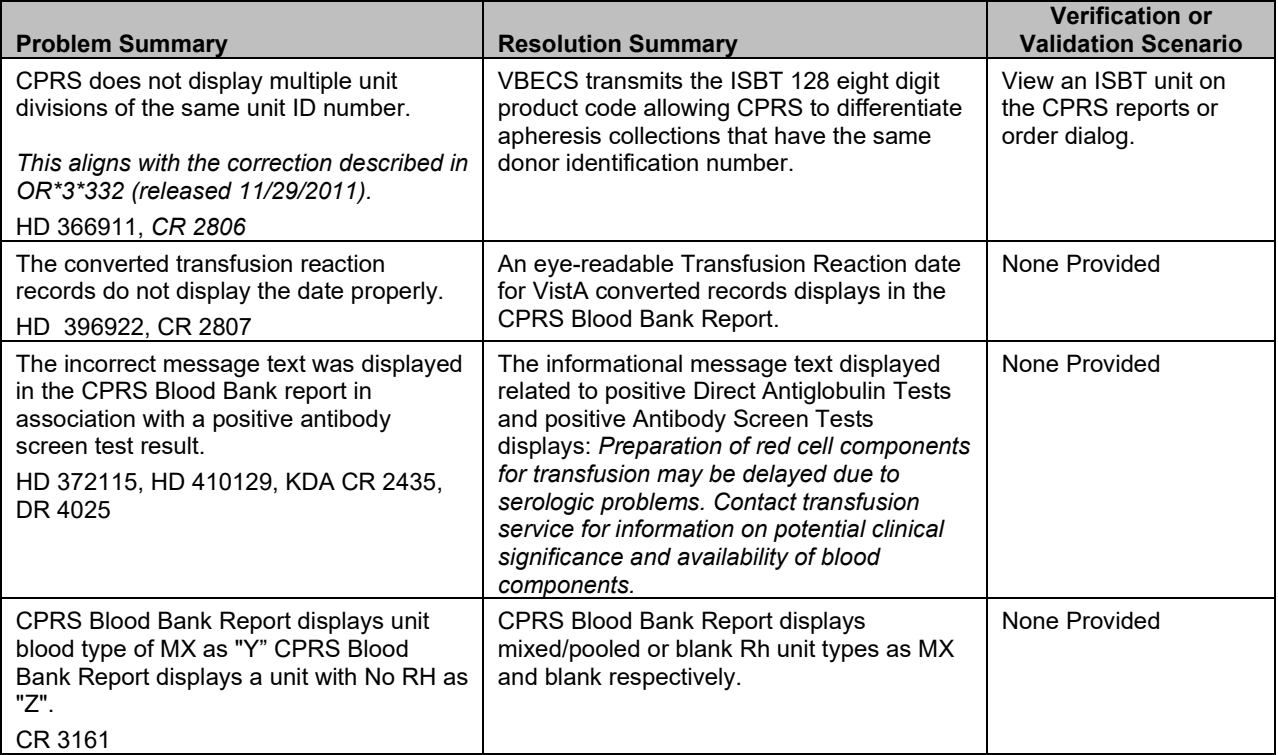

## <span id="page-31-0"></span>**Untestable System-Level Corrected Code Requests**

#### <span id="page-31-1"></span>*40B***Services**

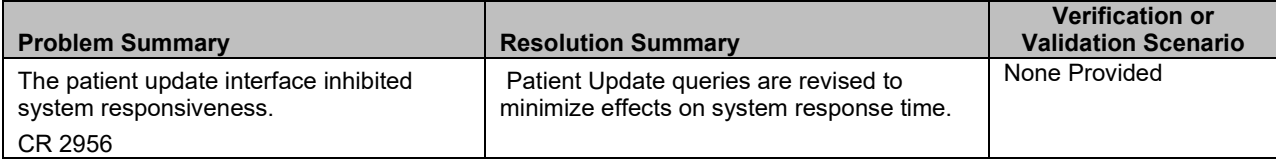

#### <span id="page-31-2"></span>*41B***VistaLink Connections**

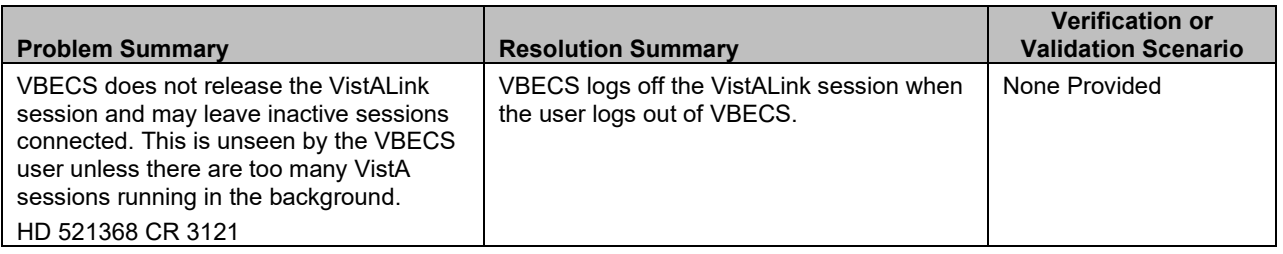

#### <span id="page-31-3"></span>*42B***VBECS Administrator**

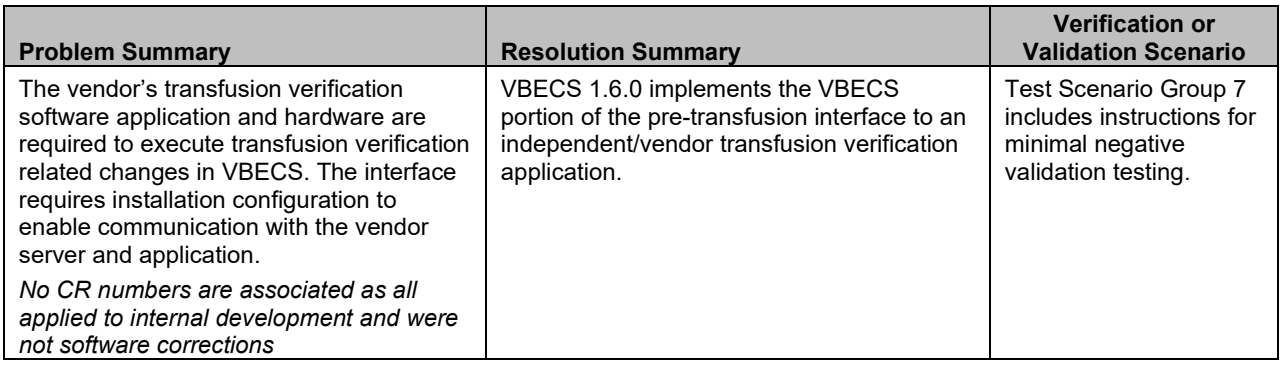

## <span id="page-32-0"></span>**VistA Software Dependencies**

See the list in the *VistA Blood Establishment Computer Software (VBECS) 1.6.0 Patch Installation Guide* for the VistA patches that must be in place for VBECS 1.6.0 to function as designed.

- 1. VBEC\*1.0\*27
- 2. LR\*5.2\*412 bundled for installation with VBEC\*1.0\*27
- 3. OR\*3.0\*332 (Displays the ISBT 128 eight digit product code in CPRS' Blood Bank reports.)
- 4. LR\*5.2\*382 is required to support the information and interface needed for the COTS system BCE COTS Vendor Application availability.

The transfusion verification vendor application returns details of the blood unit administration to the patient's Computerized Patient Record System (CPRS) record. This is an independent transmission and is not part of VBECS 1.6.0.

## <span id="page-32-1"></span>**VBECS User Documents**

See each guide's revision history for change details:

- *VistA Blood Establishment Computer Software (VBECS) 1.6.0 Patch Installation Guide*
- *VistA Blood Establishment Computer Software (VBECS) 1.6.0 Technical Manual-Security Guide*
- *VistA Blood Establishment Computer Software (VBECS) 1.6.0 Release Notes*
- *VistA Blood Establishment Computer Software (VBECS) Known Defects and Anomalies*
- *VistA Blood Establishment Computer Software (VBECS) 1.6.0 User Guide (*HD/ 339277 & HD 400511-DR 3762, HD 356628-DR 3597)

## <span id="page-32-2"></span>**Customer Support**

See the Customer Support section of the VistA Blood Establishment Computer Software (VBECS) 1.6.0 User Guide.

## <span id="page-32-3"></span>**References**

ICCBBA Blood Product Database updates, Version 3.45.0 (December 2010) through and including ICCBBA Version V 4.1.0, (July 2011)

## <span id="page-33-0"></span>**Appendix A: Validation Planning and Example Test Scenarios**

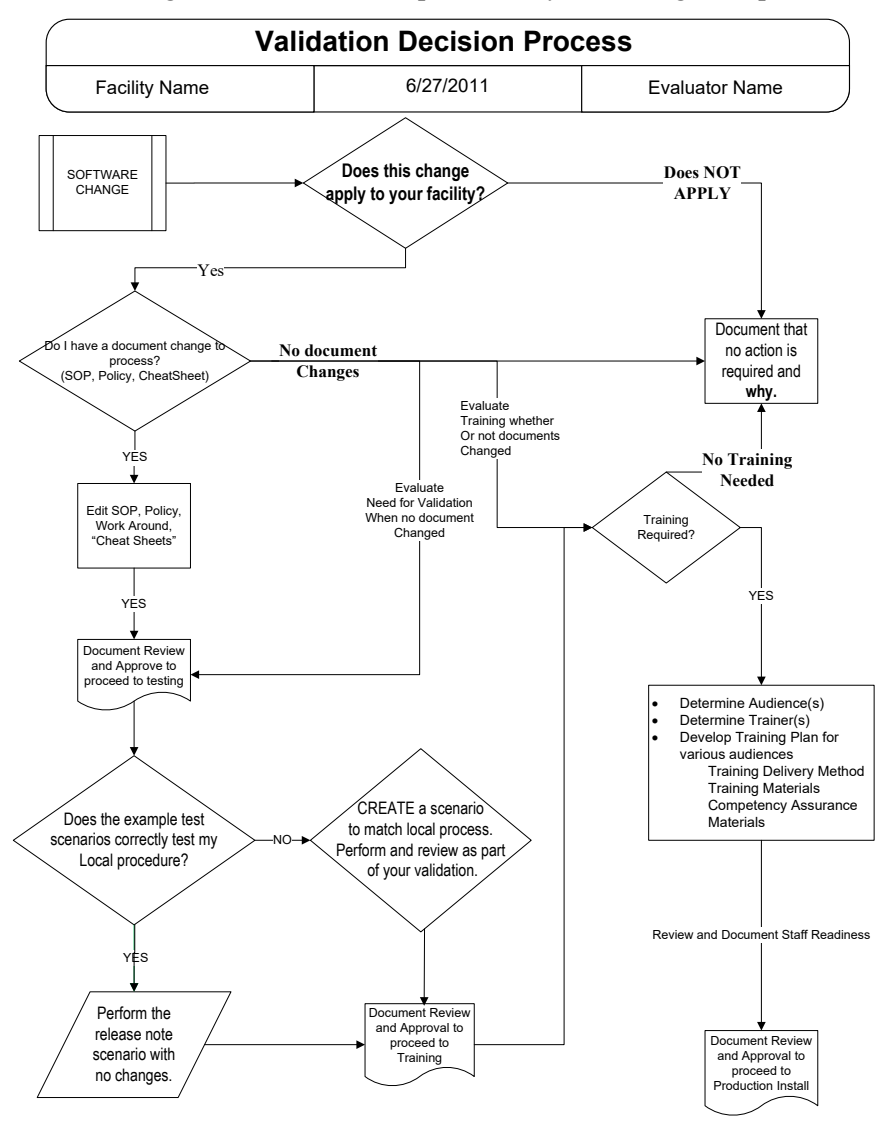

The following is a flowchart to help assess any one change and plan accordingly.

*These are examples of possible test scenario not step-by-step scripts. Each site is responsible for evaluating changes for their intended use and for establishing additional validation test scenarios (as appropriate).*

This page intentionally left blank.

#### <span id="page-35-0"></span>**Test Scenario Group One**

**Test Objective:** Verify that the QC rack marked "QC Testing Documentation Offline" behaves as a rack where QC was entered online.

**Scenario 1 (**Reagents Enter Daily QC Results**):** Verify the rack appears on the "retest rack" tab after saving it with a "QC Testing Documentation Offline" check box.

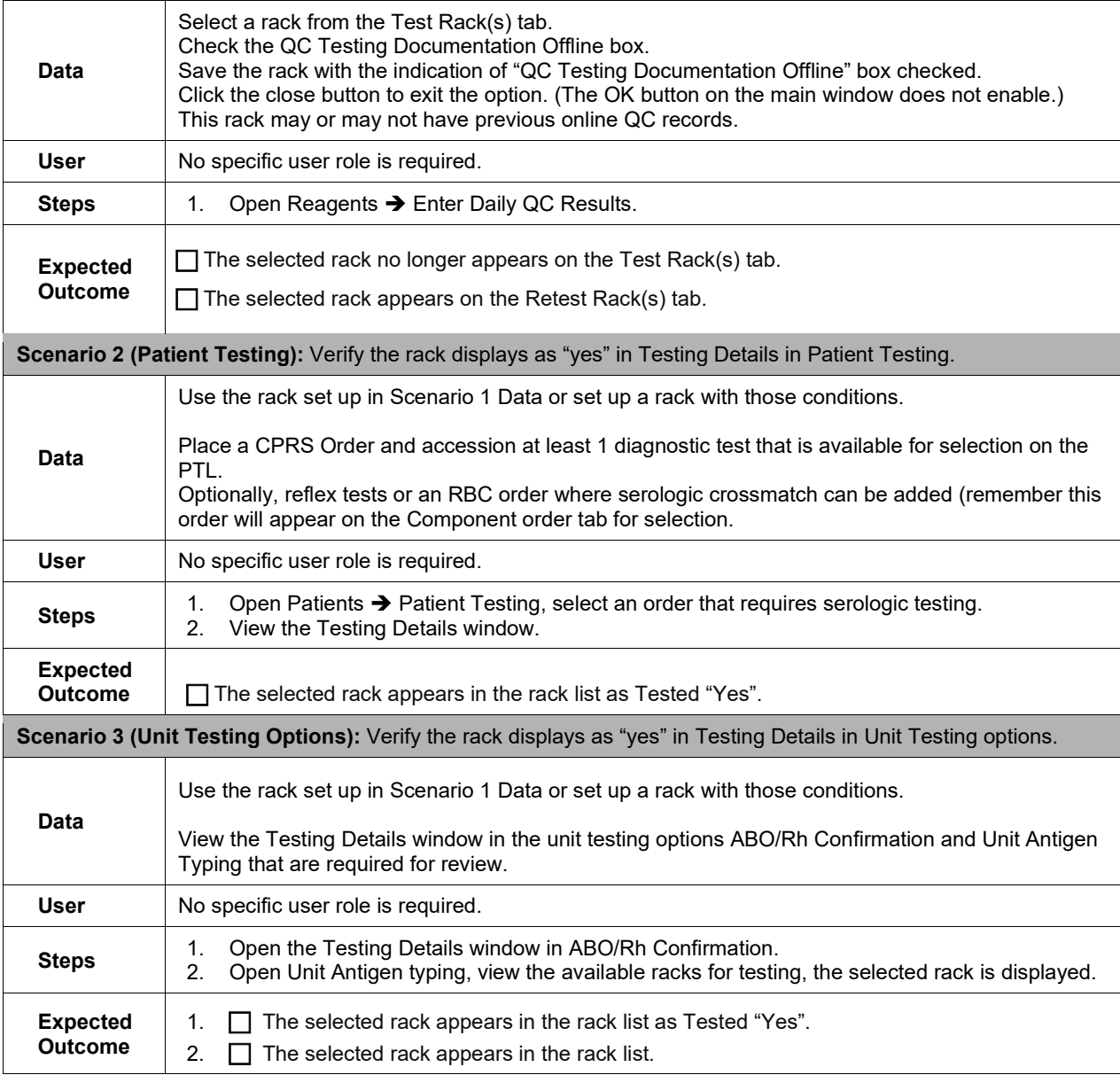

#### <span id="page-36-0"></span>*Test Scenario Group Two*

**Test Objective:** Verify the messaging when attempting to bring a unit into inventory. When sufficient blood unit information is entered, the following additional checks are made to ensure its uniqueness in this order after the following fields are already the same as a record on file:

- VBECS Division
- Unit ID
- Product type code (Codabar Only)
- For example: Product Code: 12000 will present a choice of Product type code: Platelets or Washed Platelets Product code
	- Codabar (5 digits)
	- ISBT 128 (8 alphanumeric characters).
	- Expiration date.

**Scenario 1:** Verify If a unit record in the division is found and the unit status is "Transferred," additional checks are made to ensure that the ABO/Rh and unit expiration date are identical to the existing unit record. If they match, the existing unit record is made available, and a warning message is displayed asking if this is a "Re-entry" of a previously processed unit:

**Codabar Note:** If you use a product that displays normal and washed products, pick the same one as you shipped out. If you do not, you are not re-entering the same unit.

**Transfusion Only Note:** Select different patients as the restricted for patient prior to shipping out the unit and returning it in a second Incoming shipment event to allow you to verify that the record is correctly updated.

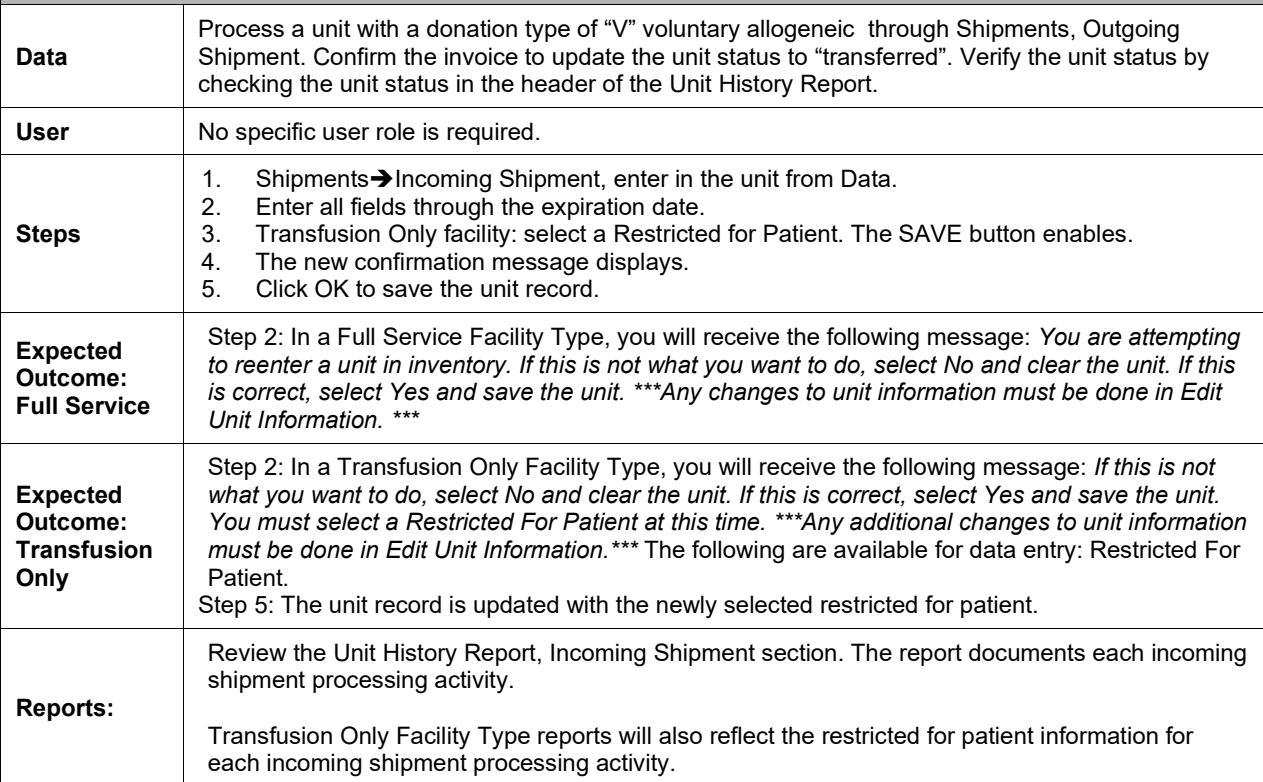

#### *Test Scenario Group Two*

**Scenario 2:** Verify that attempting to re-enter a unit with a past expiration date AND is in inventory is not allowed. The unit in inventory must have an active unit status, limited, available, assigned, crossmatched, transfused, modified, or discarded.

Note: The unit may not be inactivated or shipped out/transferred. *If you want to check this rule with the unit in various status as an expired unit, repeat this scenario with the unit statuses as you desire, with the exception of 'transferred' or 'inactivated'.*

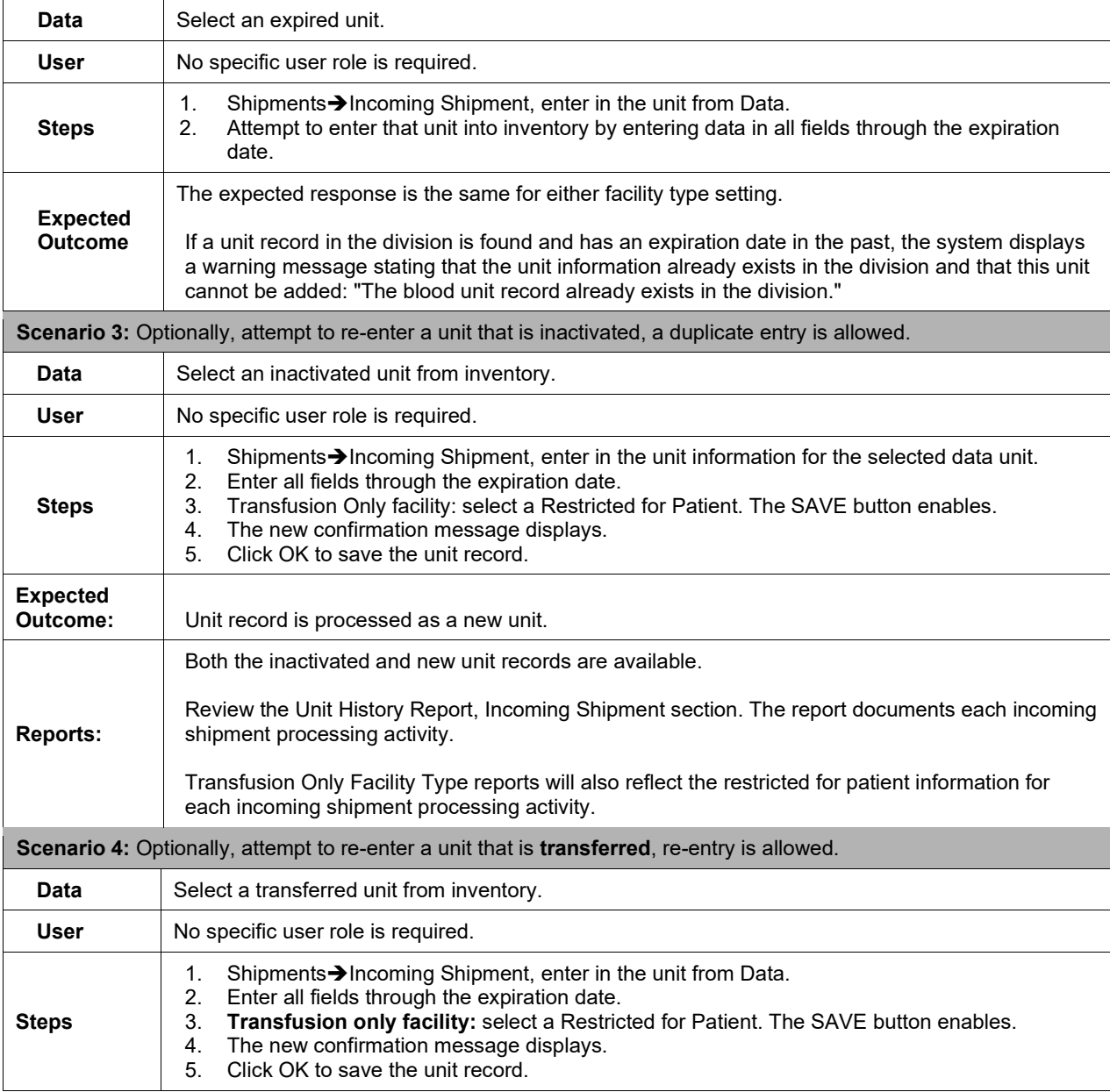

#### *Test Scenario Group Two*

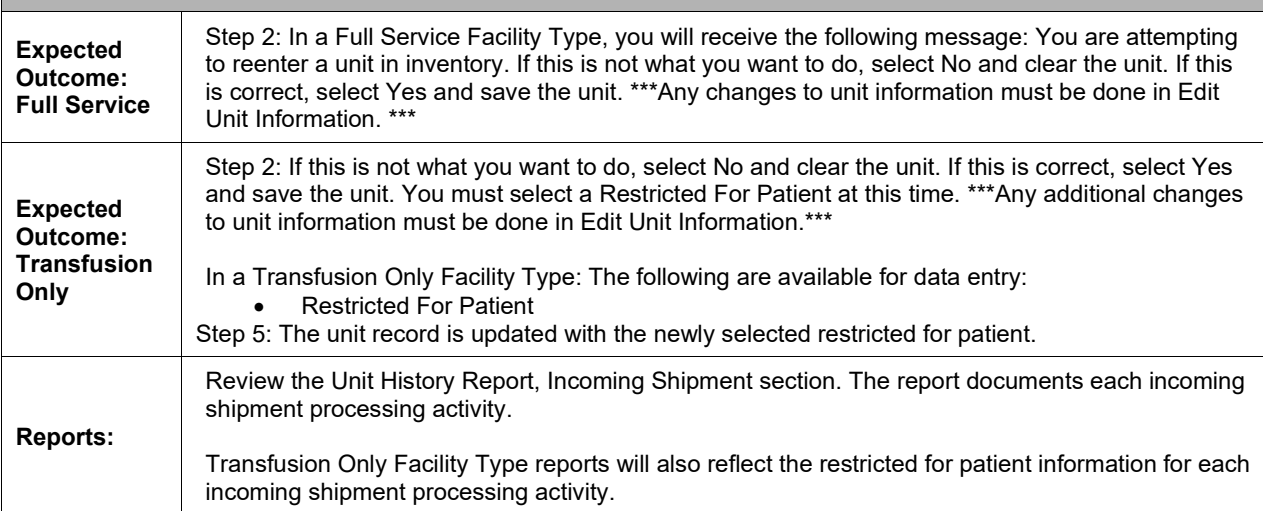

#### <span id="page-38-0"></span>**7est Scenario Group Three**

**Test Objective Scenario 1:** Verify that selecting a 'not started' and a partially completed order in the same batch allows the data to be saved normally for both orders.

Note: *Revise this scenario to mimic your variations in workflow.* Do not test this using multiple partially completed orders with different previously selected test methods (KDA CR 3118).

**Scenario 1:** Verify that a partially completed order of either testing phase and a NOT STARTED order may be selected together and may be saved with different test methods.

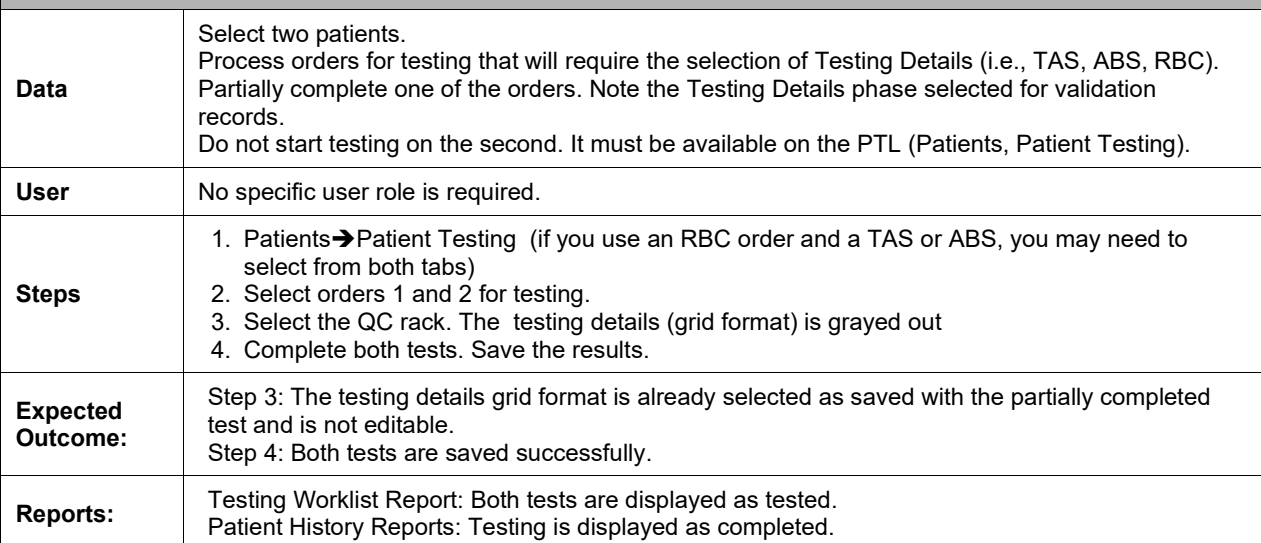

#### **7est Scenario Group Three**

**Test Objective Scenario 2 and 3:** Verify that the system responses regarding physician notification due to issuance of blood products related to subsequently entered test results appears appropriately for the correct patient order.

Note: The scenario is written for a positive ABS entry only as this was the problem reported in the Remedy ticket though the message is triggered by other positive testing entries and may be varied to support that validation locally. The system responds to other testing interpretations such as a patient ABO/Rh discrepancy, the unit XM is incompatible with the patient, the patient ABS is positive, the patient DAT is positive, or the unit is antigen positive where antigen negative is required on the tested specimen.

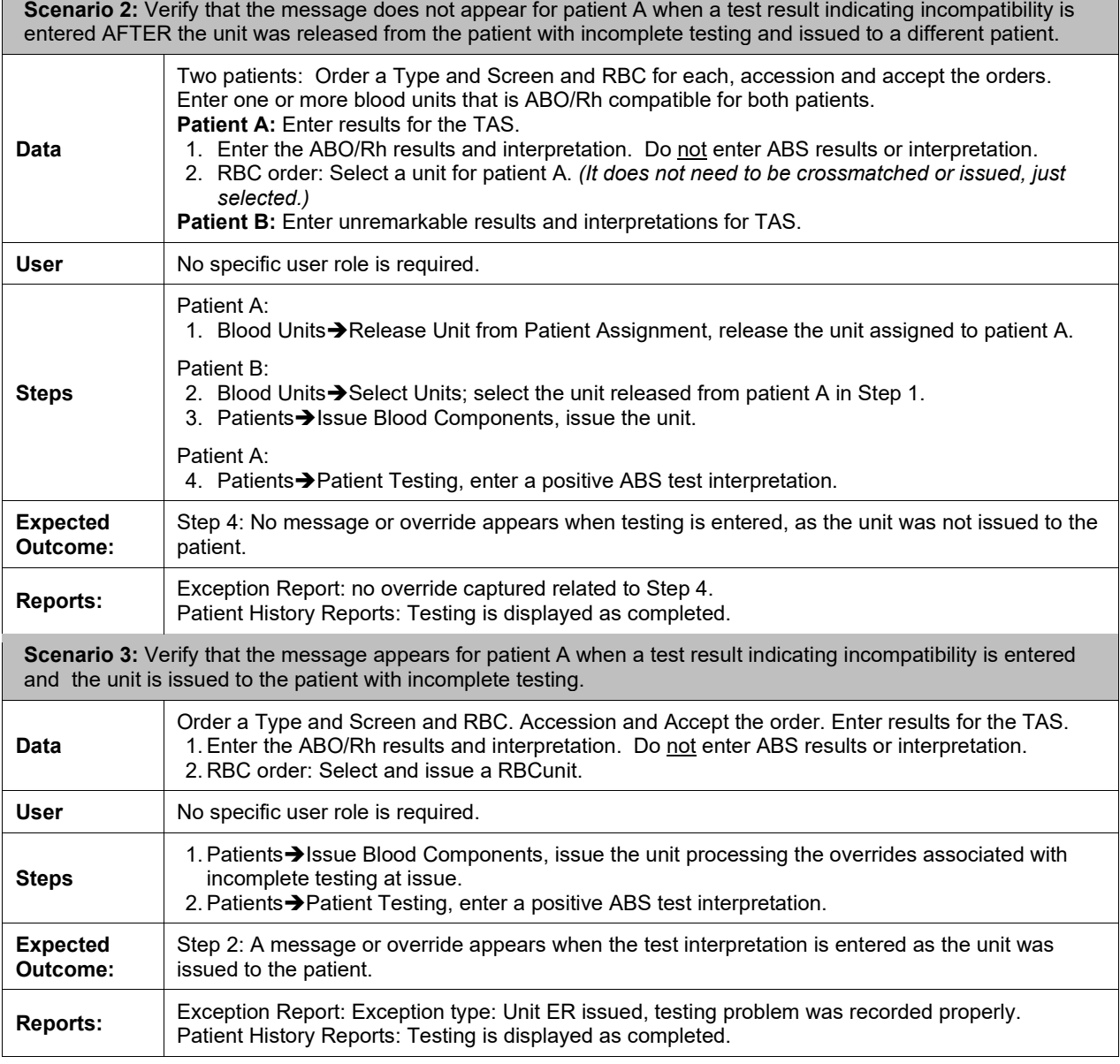

#### <span id="page-40-0"></span>**7est Scenario Group Four**

**Test Objective:** Verify that multiple users can handle different units on the same component order in Select Unit and Issue Unit.

**Scenario 1:** Verify that multiple staff members may handle various stages of a blood product order for the same patient order.

Note: *Revise this scenario to mimic your variations in workflow.* Attempts to use the same blood unit by multiple users will result in a data lock, which is expected functionality unrelated to this correction.

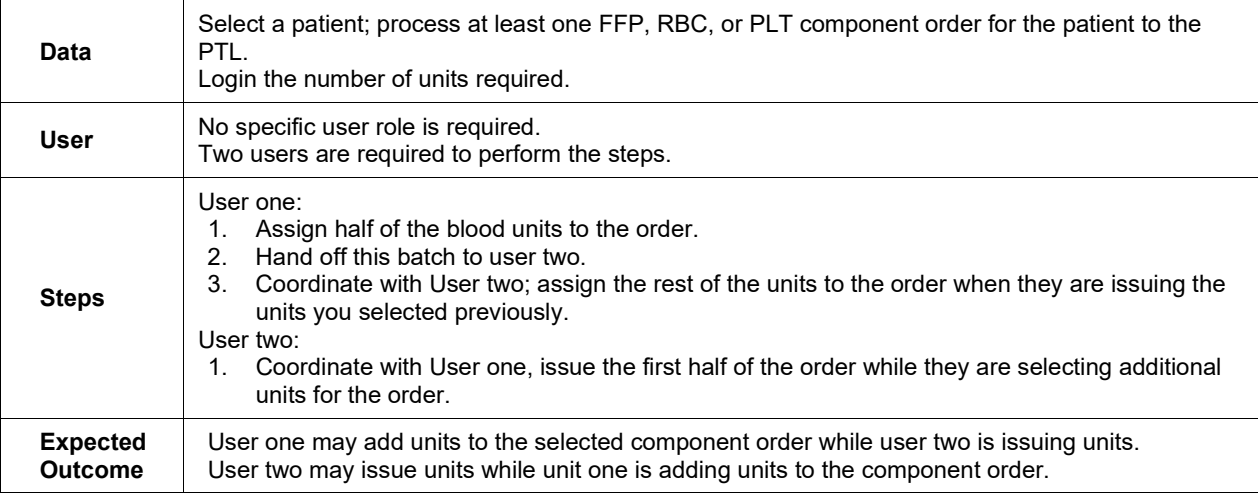

#### <span id="page-40-1"></span>*Test Scenario Group Five*

**(Generic Script, Repeat as needed for each product code that you may receive from your blood supplier.)**

**Test Objective:** Demonstrate that the blood product code can be processed throughout VBECS for patient transfusion.

**Scenario 1 (Incoming Shipment):** Verify the unit can be processed into the facility's inventory using Incoming Shipment.

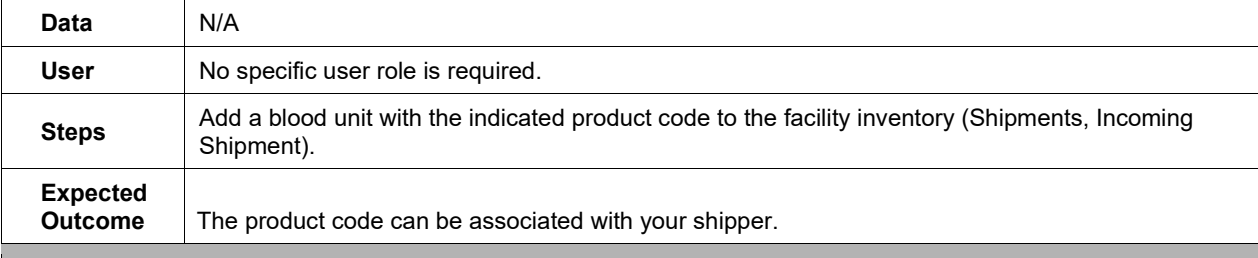

**Scenario 2 (Modification):** Verify the unit can be processed through enabled modification process(es).

Note: Perform only real life modification patterns. Processing a single blood unit through multiple modifications may not present a target.

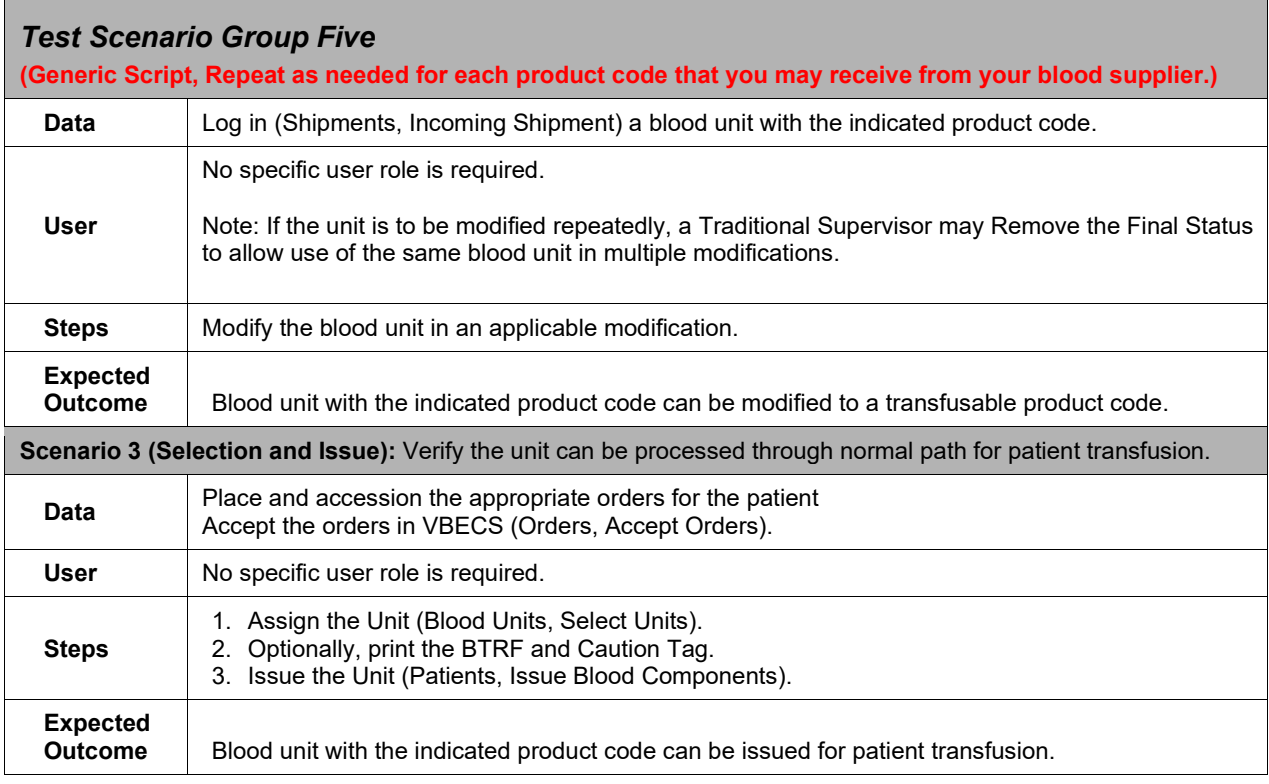

#### <span id="page-41-0"></span>*Test Scenario Group Six*

#### **Test Objective: Verify specific modification processes as detailed in each scenario.**

**Scenario 1:** Verify that ISBT 128 labeled units with a product code containing divisions codes (7<sup>th</sup> and 8<sup>th</sup> characters of the product code) may be split (divided) in VBECS, for example E04210VA0, E04210VB0.

Note: Local policy may dictate which component class is used for testing.

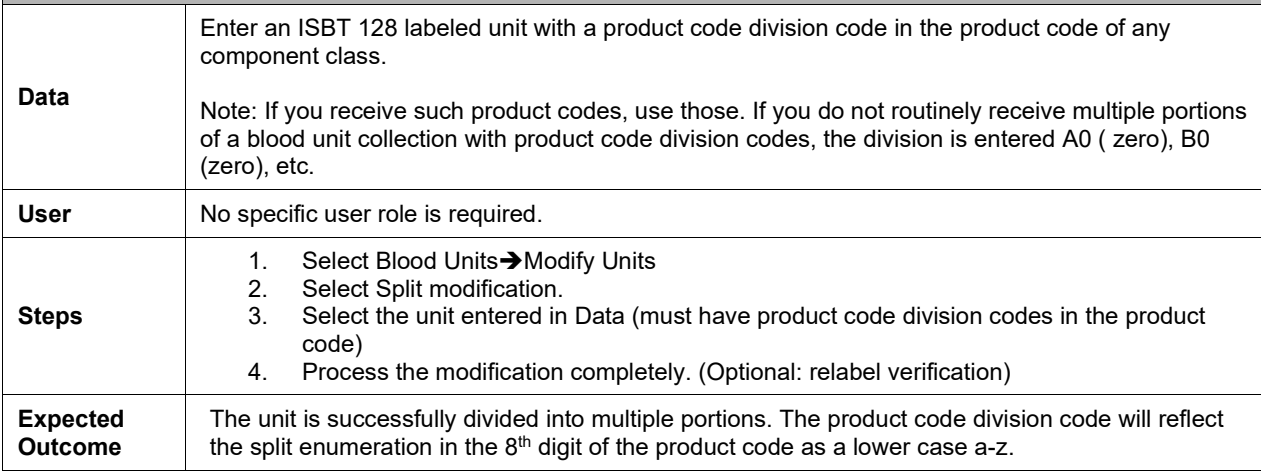

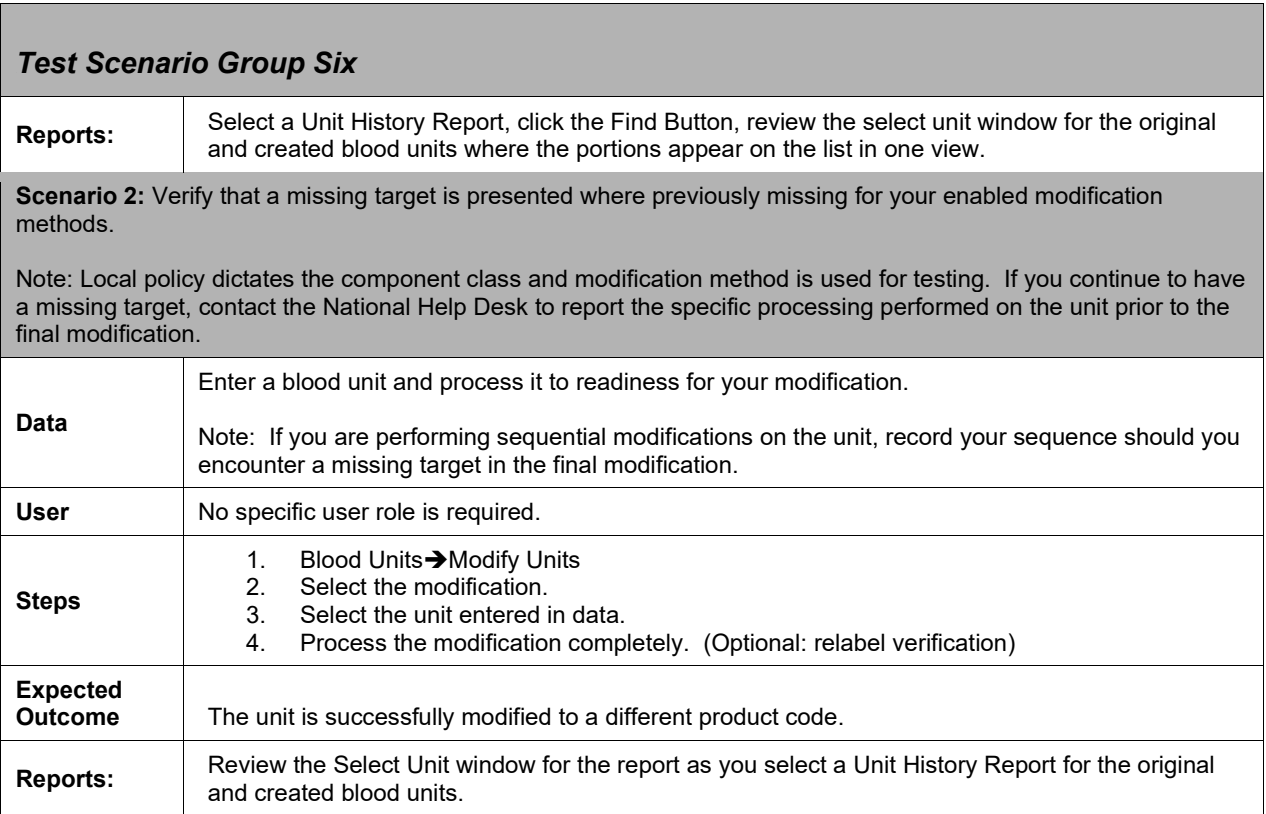

<u> 1989 - Johann Stein, marwolaethau a bhann an t-Amhair Aonaichte an t-Amhair Aonaichte an t-Amhair Aonaichte a</u>

#### <span id="page-43-0"></span>*Test Scenario Group Seven*

**Test Objective: Verify that errant enabling and configuration of the BCE COTS interface does not interfere with established messaging and secondly that errors are recorded for review.**

**Scenario 1:** Verify that enabling and configuration of the BCE COTS interface when no vendor server is available does not stop established processing of HL7 messaging. Note: This scenario describes only CPRS order processing as patient update and merge are processed via the same HL7 processor and do not require independent testing to verify the processor continues to function normally.

- **Regarding viewing the Application Error Log entries: when you are supported by a regional support** system, please alert the appropriate IT support members of your testing to minimize confusion and prevent alarm. Alternately, you may determine it is not necessary to test at this time and leave it unchecked.
- **A** Regarding viewing the interface related error emails: if you are part of a regional support system, please alert the appropriate IT support members of your testing or configure this test to send the email to you instead of the normal production support group.

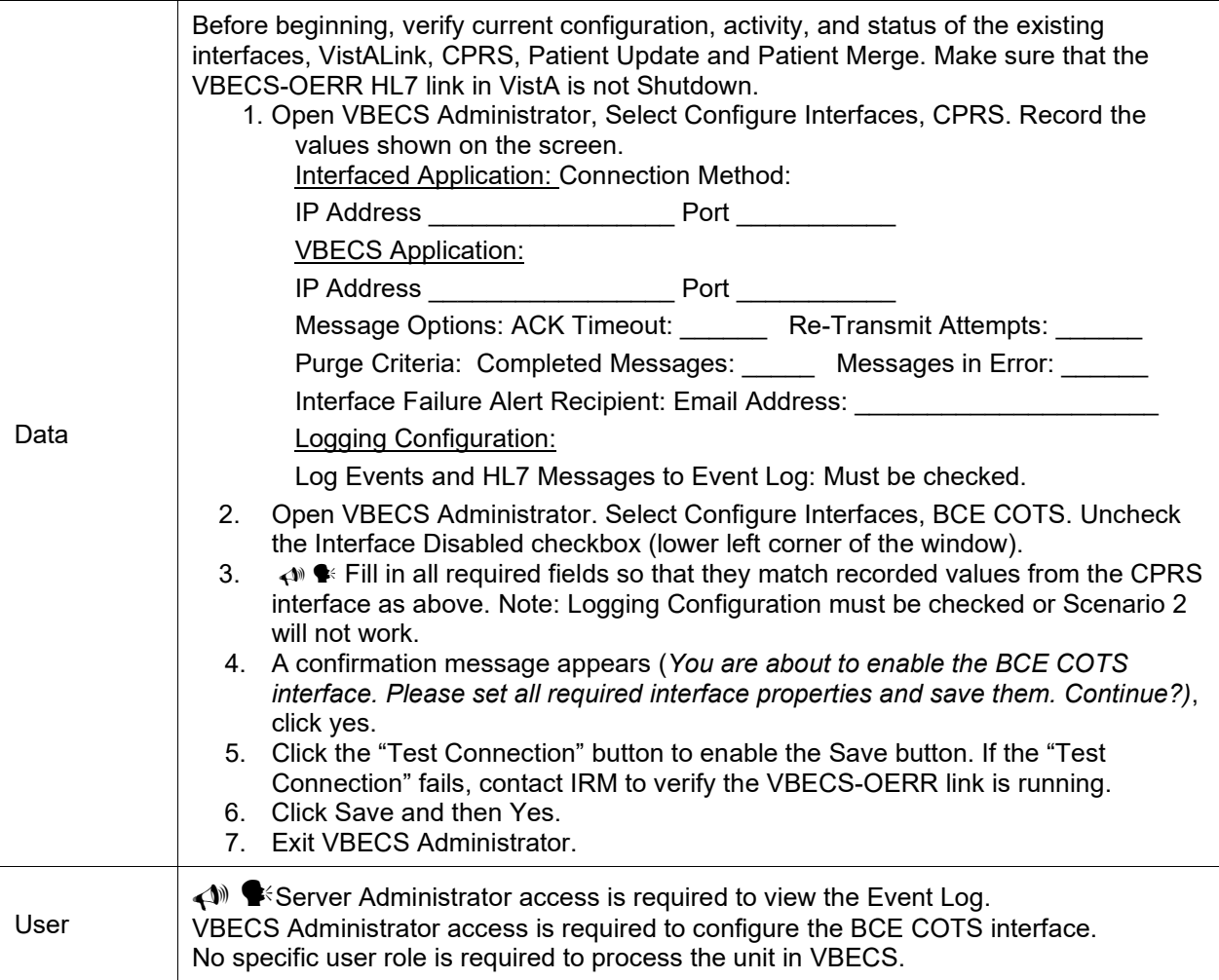

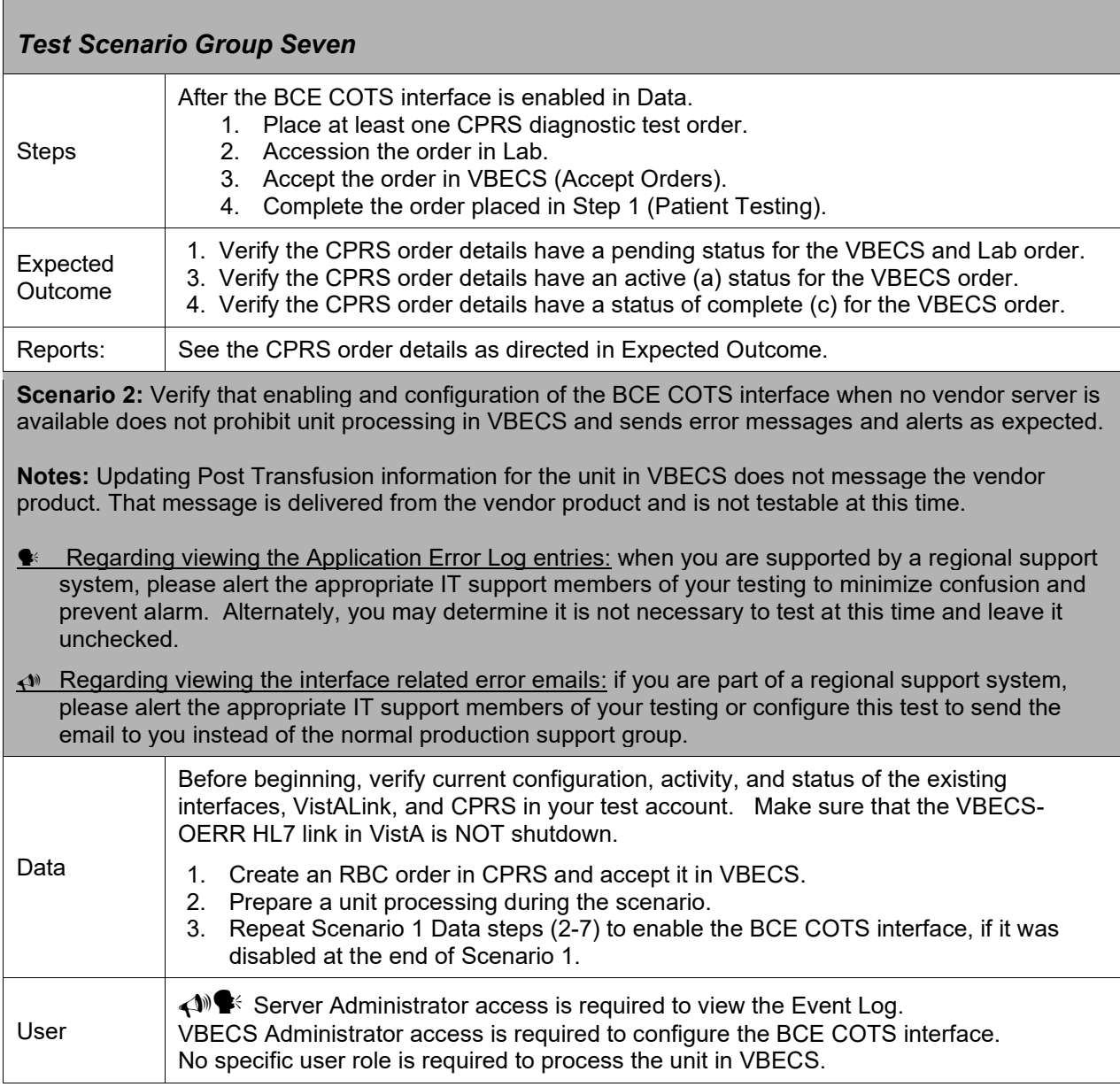

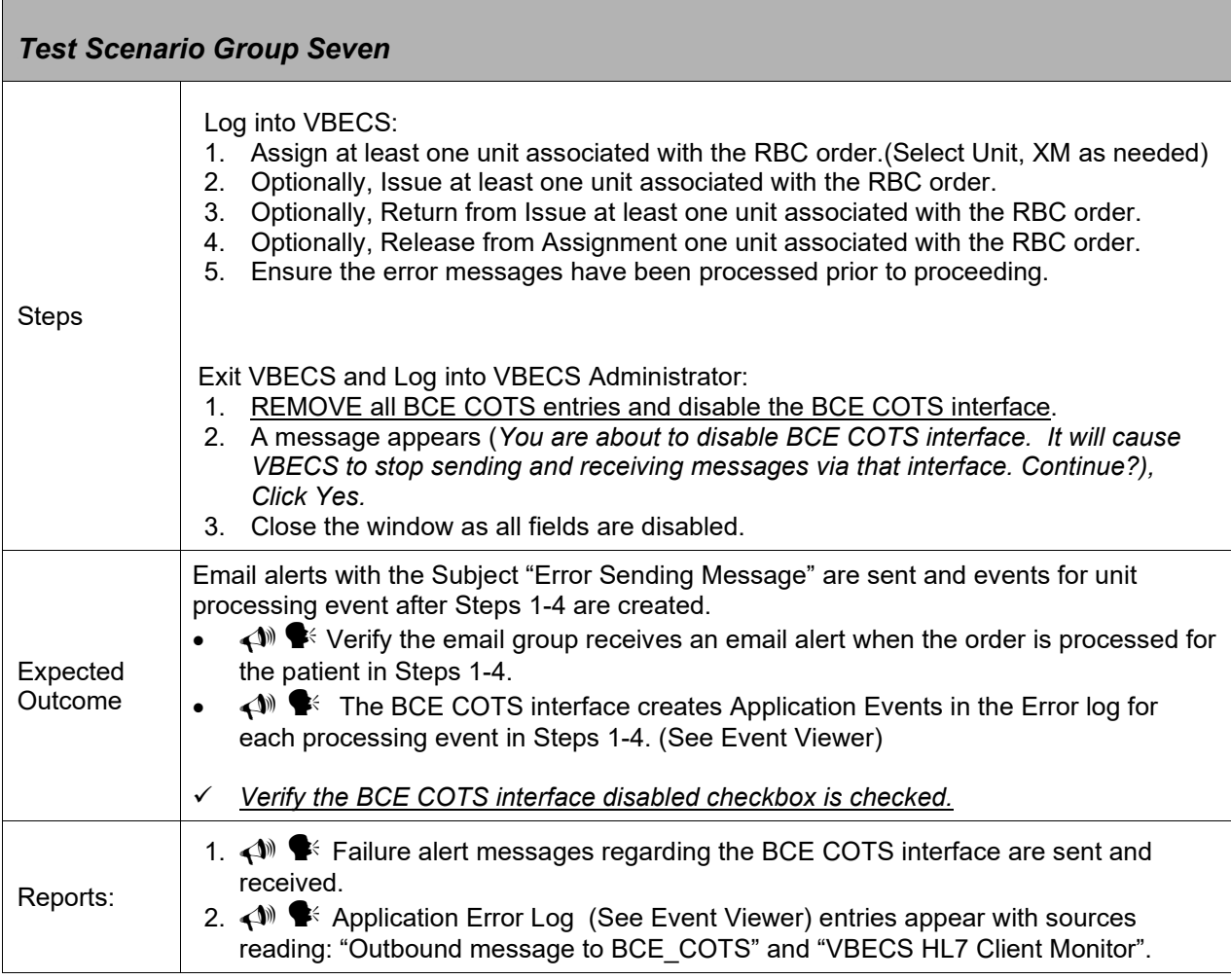

#### <span id="page-45-0"></span>*Test Scenario Group Eight*

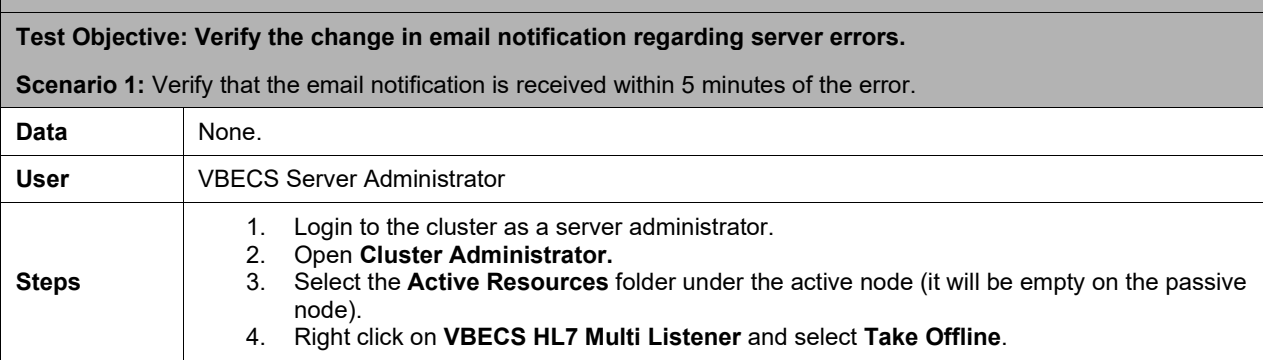

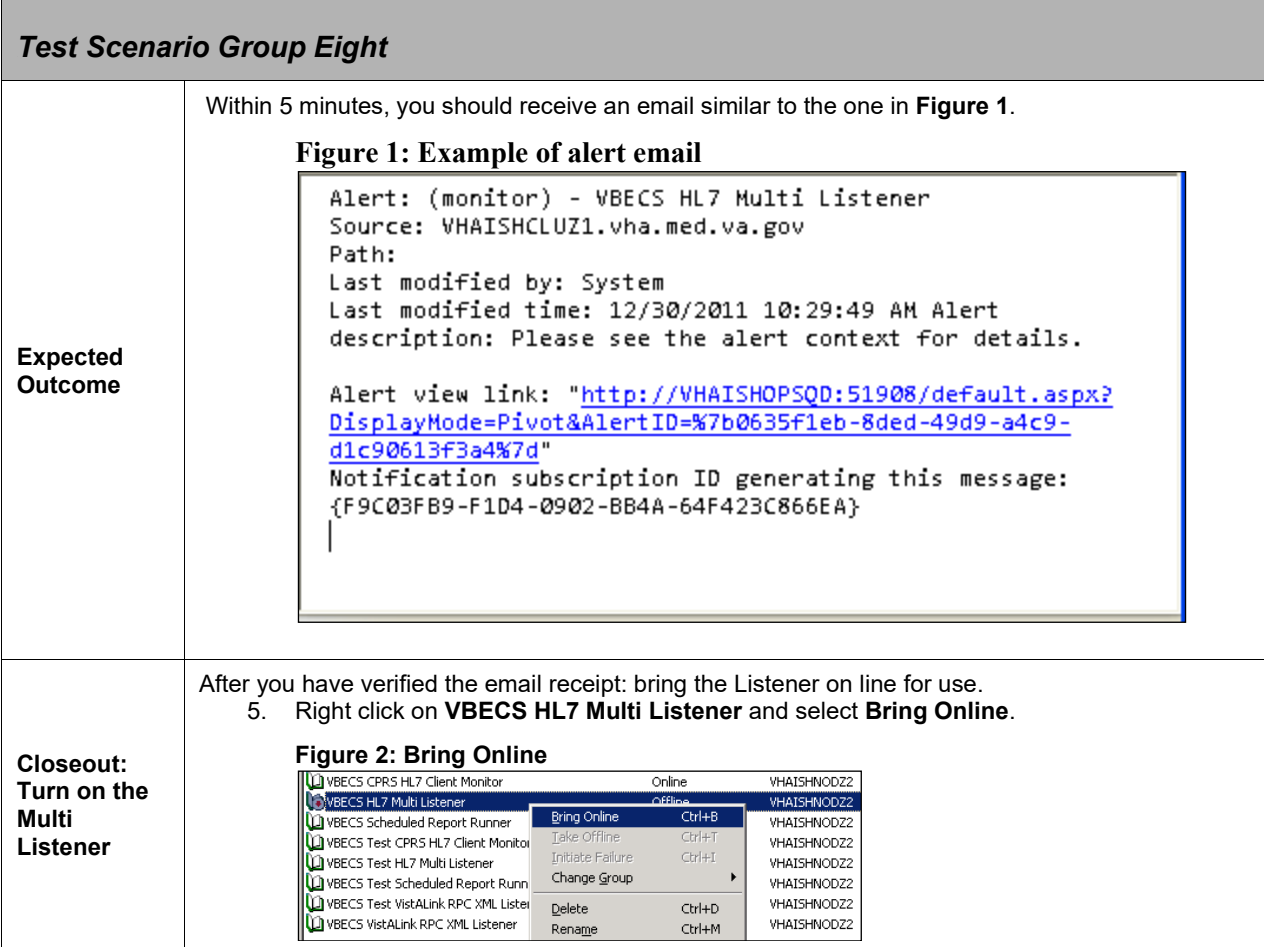

 $\overline{\phantom{0}}$ 

## <span id="page-47-0"></span>**Appendix B: Blood Product Table Updates**

The following product codes display abbreviated short names. The full name associated with the product code can be found in VBECS under Tools, Blood Products.

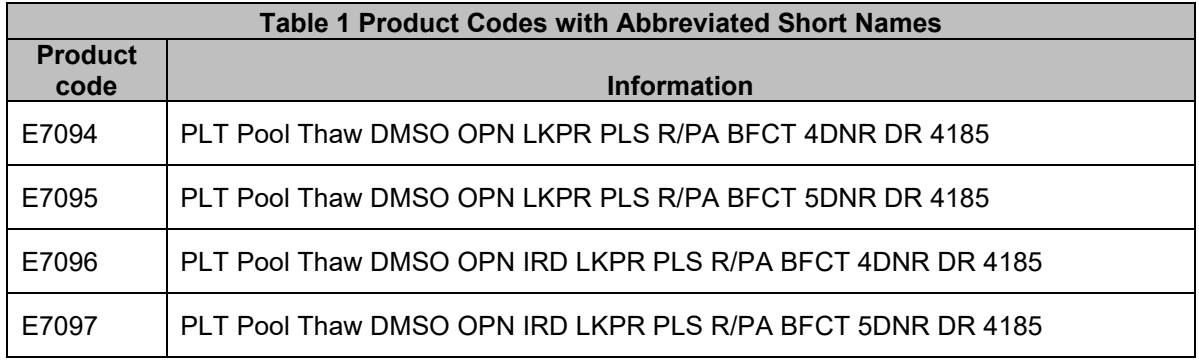

The ICCBBA Product Description Database, Version 4.0.1 April 11, 2011, corrected spacing inconsistencies in the product description for those products containing attribute values of EF5 ( $>= 200$ mL $< 400$ mL) and EF6 ( $>= 400$ mL $< 600$ mL). VBECS is been updated to reflect the edits of the long names that do not affect the product code handling processes.

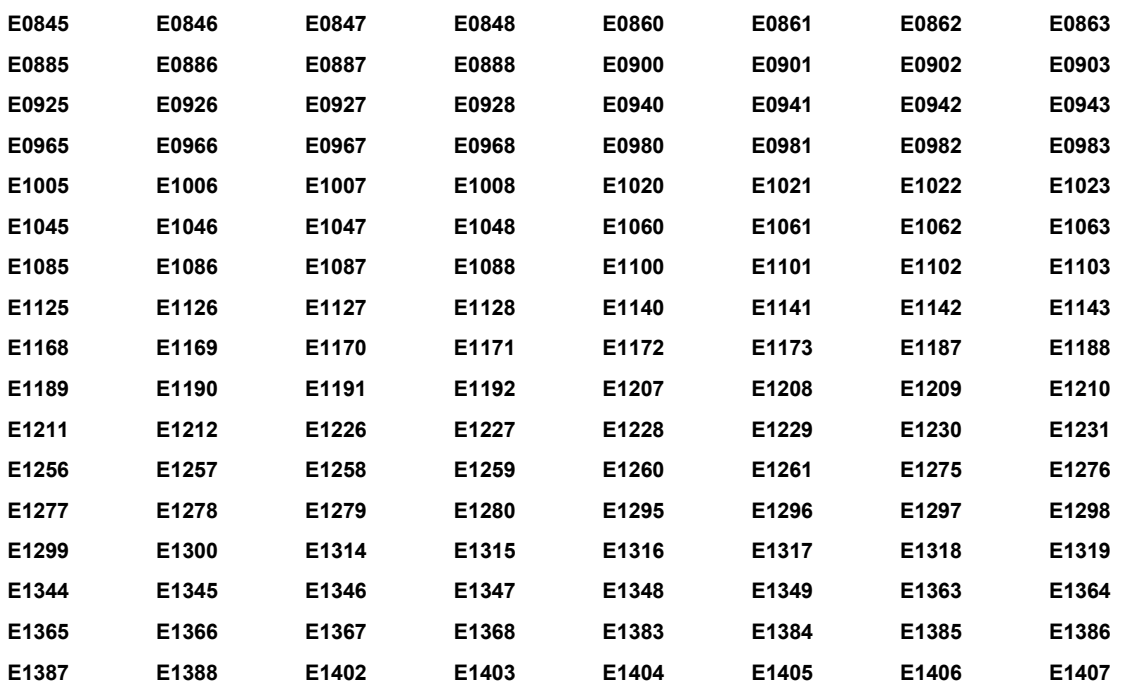

#### **TABLE 2 PRODUCT CODES THAT HAD CORRECTIONS TO THE FULL NAME**

#### **TABLE 2 PRODUCT CODES THAT HAD CORRECTIONS TO THE FULL NAME**

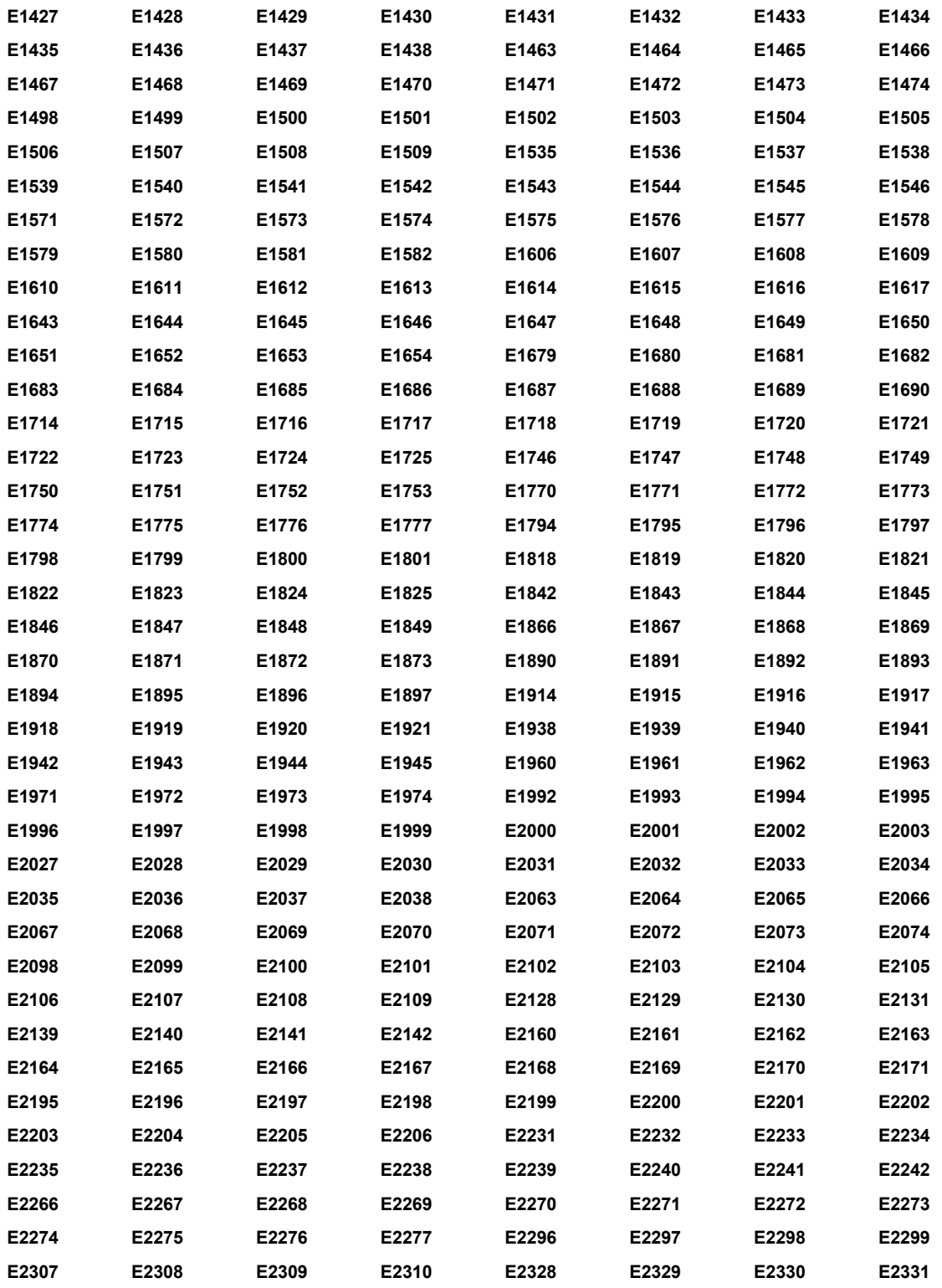

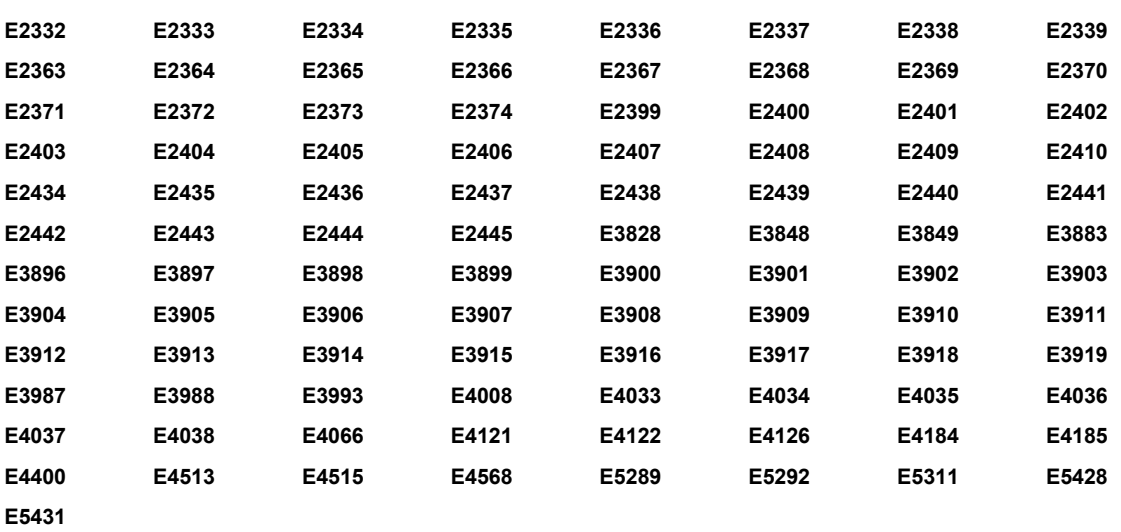

#### **TABLE 2 PRODUCT CODES THAT HAD CORRECTIONS TO THE FULL NAME**

This page intentionally left blank.

## Index

<span id="page-51-0"></span>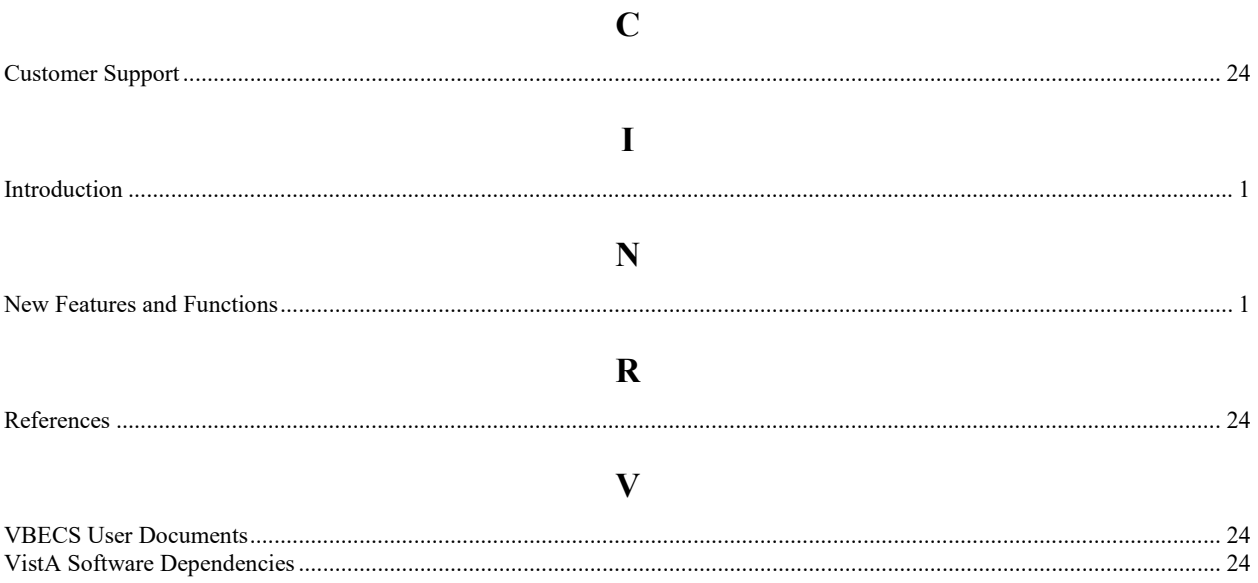

This is the last page of *VistA Blood Establishment Computer Software (VBECS) 1.6.0 Release Notes.*